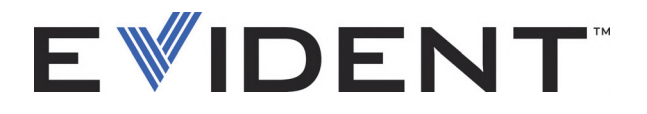

## EPOCH 6LT Ultraschallprüfgerät

Benutzerhandbuch

DMTA-10083-01DE — Überarb. 5 September 2022

Dieses Benutzerhandbuch enthält wichtige Informationen über den richtigen und sicheren Einsatz dieses Evident-Geräts. Lesen Sie vor dem Einsatz dieses Geräts das Benutzerhandbuch aufmerksam durch und setzen Sie das Gerät gemäß den Anweisungen ein.

Bewahren Sie das Benutzerhandbuch an einem sicheren und leicht zugänglichen Ort auf.

EVIDENT SCIENTIFIC INC., 48 Woerd Avenue, Waltham, MA 02453, USA

Copyright © 2022 by Evident. Alle Rechte vorbehalten. Dieses Handbuch darf nicht ohne die vorherige schriftliche Genehmigung durch Evident reproduziert, in eine andere Sprache übersetzt oder vertrieben werden.

Englische Originalausgabe: *EPOCH 6LT— Ultrasonic Flaw Detector: User's Manual* (DMTA-10083-01EN – Rev. 6, September 2022) Copyright © 2022 by Evident.

Um die Genauigkeit der im Dokument enthaltenen Angaben zu gewährleisten, wurde beim Erstellen und Übersetzen dieses Dokuments auf die Einhaltung der üblichen Regeln besonderer Wert gelegt. Das Dokument bezieht sich auf die Produktversion, die vor dem auf dem Titelblatt erscheinenden Datum gefertigt wurde. Bei Änderungen am Produkt zu einem späteren Zeitpunkt können jedoch Unterschiede zwischen Handbuch und Produkt auftreten.

Änderungen vorbehalten.

Bestellnummer: DMTA-10083-01DE Überarb. 5 September 2022

Printed in the United States of America

Alle Firmen- und Warennamen sind Warenzeichen oder eingetragene Warenzeichen des jeweiligen Eigentümers oder eines Dritten.

## Inhalt

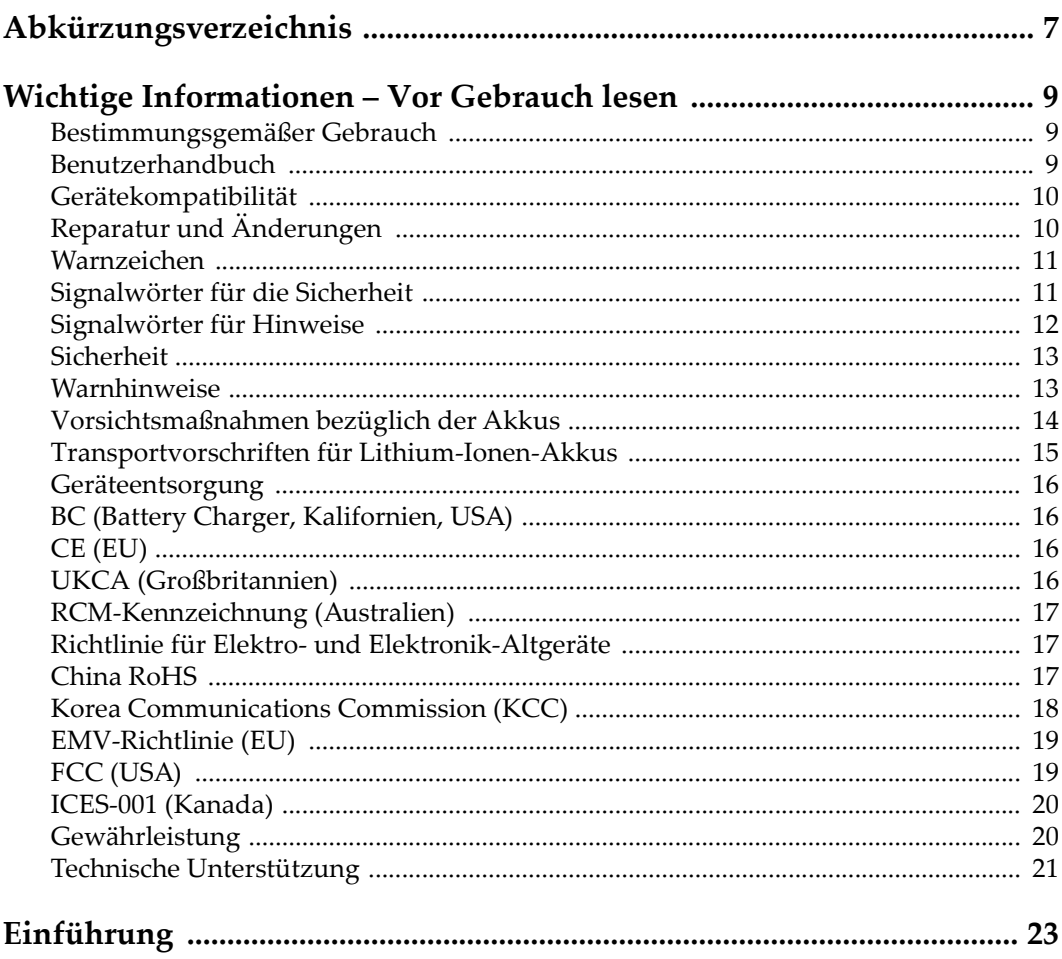

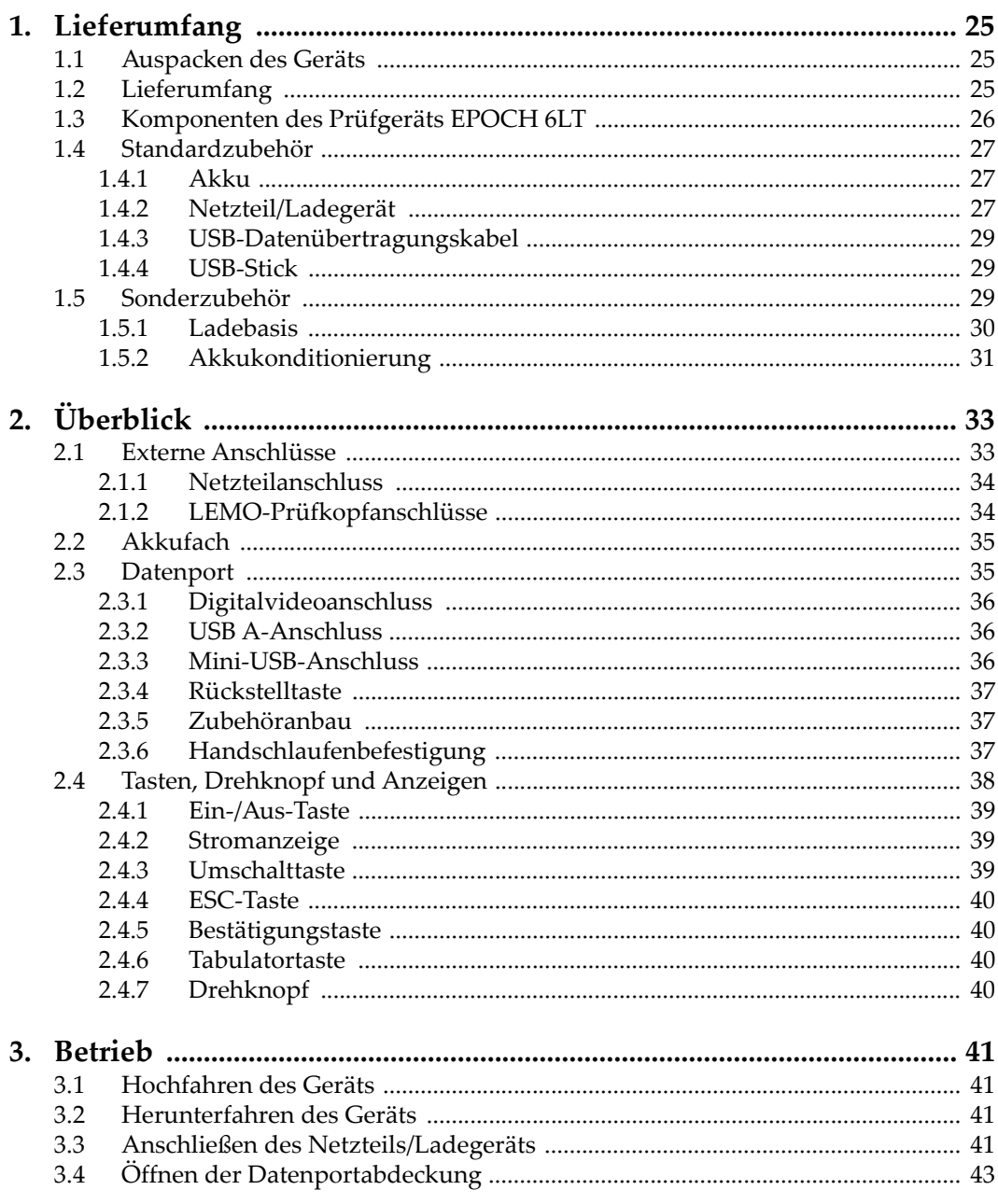

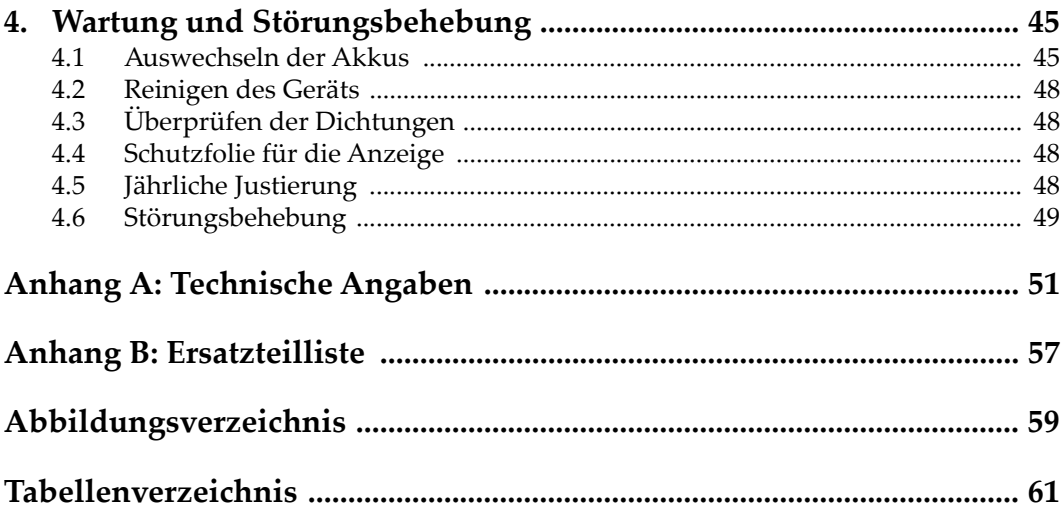

## <span id="page-6-0"></span>**Abkürzungsverzeichnis**

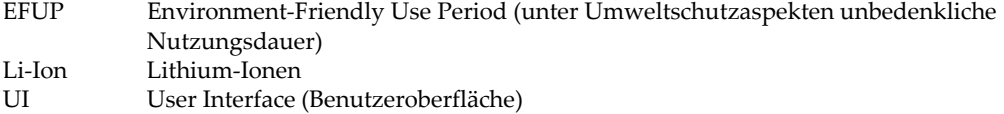

## <span id="page-8-0"></span>**Wichtige Informationen – Vor Gebrauch lesen**

#### <span id="page-8-1"></span>**Bestimmungsgemäßer Gebrauch**

Der Bestimmungszweck des EPOCH 6LT Gerätes ist es, Werkstoffe in Industrie und Handel zerstörungsfrei zu prüfen.

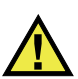

WARNUNG

Das EPOCH 6LT Gerät für keinen anderen Zweck einsetzen. Es darf niemals zur Prüfung oder Untersuchung von Körperteilen von Mensch oder Tier eingesetzt werden.

#### <span id="page-8-2"></span>**Benutzerhandbuch**

Dieses Benutzerhandbuch enthält wichtige Informationen zur sicheren und effektiven Verwendung dieses Produkts. Lesen Sie dieses Handbuch vor der Verwendung dieses Produkts aufmerksam durch und setzen Sie das Produkt gemäß den Anweisungen ein. Bewahren Sie das Handbuch an einem sicheren und leicht zugänglichen Ort auf.

#### **WICHTIG**

Einige der Details, der in diesem Handbuch abgebildeten Komponenten können sich von den Komponenten Ihres Geräts unterscheiden. Dies ändert aber nichts an der Betriebsweise.

## <span id="page-9-0"></span>**Gerätekompatibilität**

Verwenden Sie dieses Gerät nur mit dem von Evident bereitgestellten zugelassenen Zubehör. Von Evident bereitgestellte und für die Verwendung mit diesem Gerät zugelassene Geräte werden im Folgenden in diesem Handbuch beschrieben.

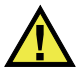

## VORSICHT

Setzen Sie nur Geräte und Zubehör ein, die den Spezifikationen von Evident entsprechen. Die Verwendung nicht kompatibler Geräte kann zu Fehlfunktionen und/oder Geräteschäden oder zu Verletzungen führen.

## <span id="page-9-1"></span>**Reparatur und Änderungen**

Dieses Gerät enthält keine Teile, die von Nutzer gewartet werden können. Das Öffnen des Geräts kann die Gewährleistung außer Kraft setzen.

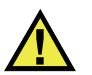

#### **VORSICHT**

Um Verletzungen und Geräteschaden zu vermeiden, das Gerät nicht demontieren und keine Änderungen oder Reparaturversuche unternehmen.

### <span id="page-10-0"></span>**Warnzeichen**

Folgende Warnzeichen können am Gerät und im Handbuch erscheinen:

Allgemeine Warnung

Dieses Warnzeichen soll den Benutzer auf mögliche Gefahren hinweisen. Alle diesem Warnzeichen folgenden Anweisungen müssen befolgt werden, um mögliche Verletzungen oder Schäden zu vermeiden.

Warnung vor gefährlicher elektrischer Spannung

Dieses Warnzeichen macht den Bediener auf eventuelle Gefahren eines elektrischen Schlags von über 1000 Volt aufmerksam. Alle diesem Warnzeichen folgenden Anweisungen müssen befolgt werden, um mögliche Verletzungen oder Schäden zu vermeiden.

## <span id="page-10-1"></span>**Signalwörter für die Sicherheit**

Folgende Signalwörter für die Sicherheit können in diesem Handbuch erscheinen:

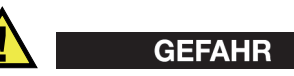

Das Signalwort GEFAHR weist auf eine akute Gefahrensituation hin. Es macht auf ein Verfahren aufmerksam, das, unsachgemäß ausgeführt oder nicht beachtet, Tod oder schwere Körperverletzungen zur Folge haben kann. Arbeiten Sie bei dem Signalwort GEFAHR erst weiter, wenn Sie die angegebenen Bedingungen vollständig verstanden und erfüllt haben.

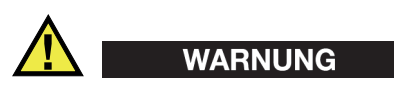

Das Signalwort WARNUNG weist auf eine potenziell gefährliche Situation hin. Es macht auf ein Verfahren aufmerksam, das, unsachgemäß ausgeführt oder nicht beachtet, Tod oder schwere Körperverletzungen zur Folge haben kann. Arbeiten Sie bei dem Signalwort WARNUNG erst weiter, wenn Sie die angegebenen Bedingungen vollständig verstanden und erfüllt haben.

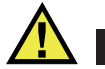

#### VORSICHT

Das Signalwort VORSICHT weist auf eine potenziell gefährliche Situation hin. Es macht auf ein Verfahren, eine Praxis oder ähnliche Maßnahmen aufmerksam, die korrekt ausgeführt oder eingehalten werden müssen, da es sonst zu leichten oder mittelschweren Verletzungen, Sachschäden, insbesondere am Produkt, zur Zerstörung eines Teils oder des gesamten Produkts oder zum Verlust von Daten kommen kann. Arbeiten Sie bei dem Signalwort VORSICHT erst weiter, wenn Sie die angegebenen Bedingungen vollständig verstanden und erfüllt haben.

## <span id="page-11-0"></span>**Signalwörter für Hinweise**

Folgende Signalwörter für Hinweise können in diesem Handbuch des Geräts erscheinen:

#### **WICHTIG**

Das Signalwort HINWEIS macht auf ein Betriebsverfahren, eine Praxis oder ähnliche Maßnahmen aufmerksam, die besondere Aufmerksamkeit erfordern.

#### **HINWEIS**

Das Signalwort HINWEIS macht auf wichtige Bedienungsvorschriften, Verfahren oder dgl. aufmerksam. Hinweise beziehen sich auch auf sachdienliche, begleitende Informationen, deren Beachtung nützlich, aber nicht zwingend ist.

#### TIPP

Das Signalwort TIPP macht auf einen Hinweis aufmerksam, der Ihnen hilft, die in diesem Handbuch beschriebenen Techniken und Verfahren an Ihre speziellen Bedürfnisse anzupassen oder das Produkt in seinem vollen Leistungsumfang zu nutzen.

## <span id="page-12-0"></span>**Sicherheit**

Vergewissern Sie sich vor dem Einschalten des Geräts, dass die richtigen Sicherheitsvorkehrungen ergriffen wurden (siehe die folgenden Warnhinweise). Beachten Sie zusätzlich die unter ["Warnzeichen"](#page-10-0) beschriebenen Kennzeichnungen am Gerät.

#### <span id="page-12-1"></span>**Warnhinweise**

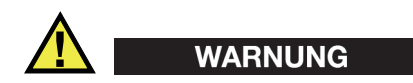

#### **Allgemeine Warnhinweise**

- Lesen Sie vor dem Einschalten des Geräts die Anweisungen in diesem Handbuch aufmerksam durch.
- Bewahren Sie dieses Handbuch zum weiteren Nachschlagen an einem sicheren Ort auf.
- Befolgen Sie die Installations- und Betriebsverfahren.
- Die Sicherheitswarnungen am Gerät und in diesem Handbuch müssen unbedingt beachtet werden.
- Wenn das Gerät in einer vom Hersteller nicht angegebenen Weise verwendet wird, könnte der durch das Gerät gebotene Schutz beeinträchtigt werden.
- Installieren Sie keine Ersatzteile und nehmen Sie keine unbefugten Änderungen am Gerät vor.
- Ggf. vorhandene Serviceanweisungen sind für geschultes Servicepersonal bestimmt. Um die Gefahr eines elektrischen Schlages zu vermeiden, darf das Gerät nur von qualifiziertem Personal eingesetzt werden. Bei Problemen oder Fragen zu diesem Gerät wenden Sie sich bitte an Evident oder einen zuständigen Evident Vertreter.
- Berühren Sie die Anschlüsse nicht direkt mit der Hand. Andernfalls kann es zu einer Fehlfunktion oder einem elektrischen Schlag kommen.
- Verhindern Sie, dass Metall- oder Fremdkörper durch Verbinder oder andere Öffnungen in das Gerät eindringen. Andernfalls kann es zu einer Fehlfunktion oder einem elektrischen Schlag kommen.

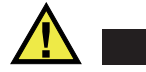

WARNUNG

#### **Warnhinweise bezüglich der Elektrik**

Das Gerät darf nur an eine den Angaben auf dem Typenschild entsprechende Stromquelle angeschlossen werden.

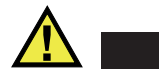

VORSICHT

Wird ein von Evident nicht zugelassenes und nicht für dieses Produkt vorgesehenes Stromkabel eingesetzt, kann Evident die elektrische Sicherheit des Geräts nicht gewährleisten.

### <span id="page-13-0"></span>**Vorsichtsmaßnahmen bezüglich der Akkus**

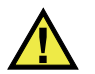

### **VORSICHT**

- Informieren Sie sich vor dem Entsorgen der Akkus über die geltenden Gesetze, Regelungen und Vorschriften und befolgen Sie diese.
- Der Transport von Lithium-Ionen-Akkus wird von den Vereinten Nationen durch die *United Nations Recommendations on the Transport of Dangerous Goods* geregelt. Es wird erwartet, dass Staaten sowie zwischenstaatliche und andere internationale Organisationen die in diesen Vorschriften festgelegten Grundsätze beachten und dadurch zu einer weltweiten Harmonisierung in diesem Bereich beitragen. Zu diesen internationalen Organisationen gehören die *International Civil Aviation Organization* (ICAO), die *International Air Transport Association* (IATA), die *International Maritime Organization* (IMO), das Verkehrsministerium der Vereinigten Staaten (USDOT), *Transport Canada* (TC) und andere. Informieren Sie sich vor dem Transport von Lithium-Ionen-Akkus bei Ihrem Transportunternehmen über die geltenden Vorschriften.
- Gilt nur für Kalifornien (USA):

Das Gerät kann einen CR-Akku enthalten. Der CR-Akku enthält Perchlorsäure und muss eventuell besonders gehandhabt werden. Siehe hierzu <http://www.dtsc.ca.gov/hazardouswaste/perchlorate>.

• Akkus nicht öffnen, zerdrücken oder durchbohren, da dies zu Verletzungen führen kann.

- Akkus nicht verbrennen. Akkus von Feuer und anderen Quellen starker Hitze fernhalten. Starke Hitze (über 80 °C) kann zu Explosion und Körperverletzungen führen.
- Akkus nicht fallen lassen, Schläge auf den Akku vermeiden und sie auch nicht auf andere Weise zerstören, da dadurch der Zellinhalt freigelegt werden kann. Dieser ist korrosiv und kann explodieren.
- Die Pole der Akkus nicht kurzschließen, da ein Kurzschluss Verletzungen und Schaden bis zur völligen Untauglichkeit des Akkus verursachen kann.
- Akkus keinesfalls Feuchtigkeit oder Regen aussetzen, da dies einen elektrischen Schlag verursachen kann.
- Verwenden Sie zum Aufladen der Akkus nur ein von Evident zugelassenes externes Ladegerät.
- Setzen Sie nur von Evident gelieferte Akkus ein.
- Akkus nicht mit weniger als 40 % Ladung aufbewahren. Laden Sie die Akkus vor der Aufbewahrung auf 40 % bis 80 % auf.
- Die Akkuladung muss bei Aufbewahrung 40 % bis 80 % betragen.
- Beim Lagern des EPOCH 6LT keine Akkus im Gerät lassen.

## <span id="page-14-0"></span>**Transportvorschriften für Lithium-Ionen-Akkus**

#### **WICHTIG**

Bei Versand eines Lithium-Ionen-Akkus beachten Sie unbedingt alle geltenden Transportvorschriften.

# **WARNUNG**

Beschädigte Akkus dürfen NICHT auf herkömmlichem Weg zurückgesendet werden. Keine beschädigten Akkus an Evident zurückschicken. Wenden Sie sich an Ihren Evident Vertreter oder an Entsorgungsfachkräfte vor Ort.

## <span id="page-15-0"></span>**Geräteentsorgung**

Stellen Sie sicher, dass das EPOCH 6LT Gerät gemäß geltender Gesetze, Regeln und Vorschriften entsorgt wird.

## <span id="page-15-1"></span>**BC (Battery Charger, Kalifornien, USA)**

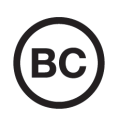

Die BC-Kennzeichnung zeigt an, dass dieses Produkt getestet wurde und den *Appliance Efficiency Regulations* gemäß den California Code of Regulations Title 20, Sections 1601–1608 für Battery Charger Systems entspricht. Das integrierte Ladegerät in diesem Gerät wurde gemäß den Anforderungen der California Energy Commission (CEC) getestet und zertifiziert. Dieses Gerät ist in der Online-Datenbank der CEC (T20) aufgeführt.

<span id="page-15-2"></span>**CE (EU)**

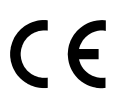

Dieses Gerät erfüllt die Anforderungen der Richtlinie 2014/30/EU zur elektromagnetischen Verträglichkeit, der Richtlinie 2014/35/EU zu Niederspannung und der Richtlinie 2015/863/EU (zur Änderung von 2011/65/EU) zur eingeschränkten Verwendung gefährlicher Stoffe (RoHS). Die CE-Kennzeichnung gibt an, dass dieses Gerät allen maßgeblichen Bestimmungen der Europäischen Union entspricht.

## <span id="page-15-3"></span>**UKCA (Großbritannien)**

Dieses Gerät erfüllt die Anforderungen der Richtlinie zur elektromagnetischen Verträglichkeit 2016, zur Sicherheit elektrischer Geräte 2016 und zur Beschränkung der Verwendung bestimmter gefährlicher Stoffe in elektrischen und elektronischen Geräten 2012. Die UKCA-Kennzeichnung bestätigt die Übereinstimmung mit den oben genannten Normen.

### <span id="page-16-0"></span>**RCM-Kennzeichnung (Australien)**

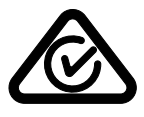

Die RCM-Kennzeichnung (*Regulatory Compliance Mark*) zeigt an, dass dieses Produkt allen einschlägigen Normen entspricht und dass es durch die *Australian Communications and Media Authority* (ACMA) für den australischen Markt genehmigt wurde.

### <span id="page-16-1"></span>**Richtlinie für Elektro- und Elektronik-Altgeräte**

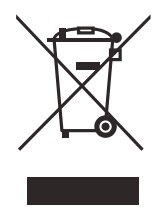

In Übereinstimmung mit der Europäischen Richtlinie 2012/19/EU über Elektro- und Elektronik-Altgeräte (WEEE) weist dieses Symbol darauf hin, dass das Produkt nicht als unsortierter Siedlungsabfall entsorgt werden darf, sondern getrennt erfasst werden muss. Informieren Sie sich bei Ihrem Evident Vertriebspartner vor Ort über die in Ihrem Land geltenden Rücknahme- und/oder Sammelsysteme.

## <span id="page-16-2"></span>**China RoHS**

*China RoHS* ist der von der Industrie allgemein verwendete Begriff zur Beschreibung der vom Ministerium für Informationsindustrie (MII) der Volksrepublik China umgesetzten gesetzlichen Bestimmungen zur Vermeidung einer Umweltverschmutzung durch elektronische Informationsprodukte (EIP).

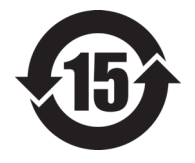

Das China-RoHS-Symbol gibt die umweltverträgliche Nutzungsdauer (*Environmental-Friendly Use Period* - EFUP) des Produkts an. EFUP gibt an, wie viele Jahre lang gelistete kontrollierte Stoffe während ihres Verbleibs im Produkt nicht auslaufen oder sich chemisch verändern. Dieser Zeitraum beträgt für das EPOCH 6LT Gerät 15 Jahre.

<span id="page-16-3"></span>**Hinweis**: Die umweltverträgliche Nutzungsdauer (EFUP) ist nicht identisch mit dem Zeitraum zur Gewährleistung der Funktionalität und Produkteigenschaften.

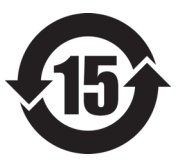

标志

本标志是根据 " 电器电子产品有害物质限制使用管理办法 " 以及 " 电子电气产品有害物质限制使用标识要求 " 的规定, 适用于在中国销售的电器电子产品上的电器电子产品有害物 质使用限制标志。

电器电子产品有 害物质限制使用 (注意)电器电子产品有害物质限制使用标志内的数字为在 正常的使用条件下有害物质等不泄漏的期限,不是保证产品 功能性能的期间。

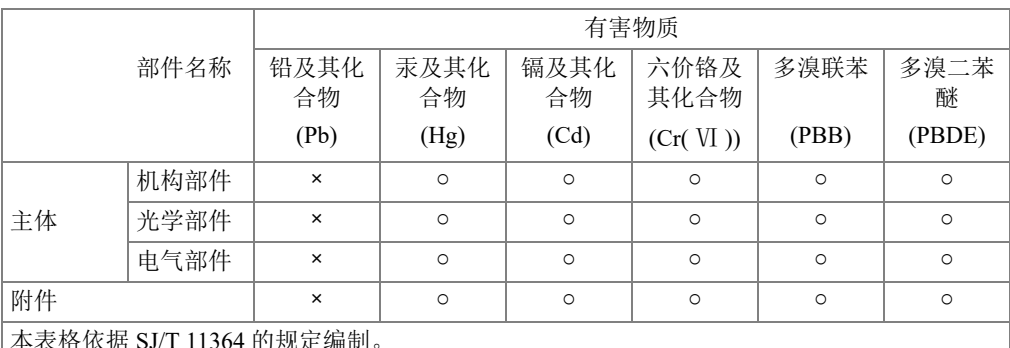

产品中有害物质的名称及含量

本表格依据 SJ/T 11364 的规定编制。

○:表示该有害物质在该部件所有均质材料中的含量均在 GB/T26572 规定的限量要求以下。

×:表示该有害物质至少在该部件的某一均质材料中的含量超出 GB/T26572 规定的限量要求。

#### <span id="page-17-0"></span>**Korea Communications Commission (KCC)**

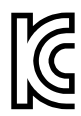

Verkäufer und Nutzer sind verpflichtet darauf hinzuweisen, dass dieses Gerät mit elektromagnetischen Betriebsmitteln für Büroarbeiten (Kategorie A) und im Freien eingesetzt werden kann. Dieses Gerät entspricht den EMC-Anforderungen von Korea.

Der MSIP-Code für das Gerät ist: MSIP-REM-OYN-EP6LT.

이 기기는 업무용 환경에서 사용할 목적으로 적합성평가를 받은 기기로서 가정용 환 경에서 사용하는 경우 전파간섭의 우려가 있습니다 .

## <span id="page-18-0"></span>**EMV-Richtlinie (EU)**

Dieses Gerät erzeugt und verwendet Hochfrequenzenergie und kann bei unsachgemäßer Installation und Verwendung (d. h. abweichend von den Anweisungen des Herstellers) Störungen verursachen. Das EPOCH 6LT Gerät wurde geprüft und entspricht den Frequenzgrenzwerten für ein Industriegerät gemäß den Angaben der EMV-Richtlinien.

## <span id="page-18-1"></span>**FCC (USA)**

#### HINWEIS

Dieses Produkt wurde geprüft und entspricht den Grenzwerten eines Digitalgeräts der Klasse A gemäß dem Teil 15 der FCC-Richtlinien. Diese Grenzwerte sollen einen angemessenen Schutz gegen Störungen bieten, wenn das Produkt in einer kommerziellen Umgebung betrieben wird. Dieses Produkt erzeugt und verwendet Hochfrequenzenergie und kann diese abstrahlen. Wenn es nicht gemäß des Handbuchs installiert und verwendet wird, kann es Störungen des Funkverkehrs verursachen. Der Betrieb dieses Produkts in einem Wohngebiet kann zu Störungen führen. In diesem Fall müssen Sie die Störungen auf eigene Kosten beheben.

#### **WICHTIG**

Bei Änderungen oder Modifikationen, die nicht ausdrücklich von der für die Einhaltung der Vorschriften verantwortlichen Partei genehmigt wurden, kann die Betriebszulassung des Benutzers für das Produkt erlöschen.

#### **FCC-Konformitätserklärung des Zulieferers**

Hiermit wird bestätigt, dass das Produkt:

Produktname: EPOCH 6LT Modell: EPOCH 6LT-MR/EPOCH 6LT-CW

den folgenden Spezifikationen entspricht:

FCC Part 15, Subpart B, Section 15.107 and Section 15.109.

Ergänzende Informationen:

Dieses Gerät entspricht den Angaben des Teils 15 der FCC-Richtlinie. Der Betrieb unterliegt den folgenden zwei Bedingungen:

- (1) Dieses Gerät darf keine schädlichen Störungen verursachen.
- (2) Dieses Gerät muss unempfindlich gegen empfangene Störungsstrahlungen sein, einschließlich Störungsstrahlungen, die Betriebsstörungen verursachen können.

Name der verantwortlichen Zulieferers:

EVIDENT SCIENTIFIC INC.

Adresse:

48 Woerd Avenue, Waltham, MA 02453, USA

Telefonnummer:

+1 781-419-3900

## <span id="page-19-0"></span>**ICES-001 (Kanada)**

This Class A digital apparatus complies with Canadian ICES-001.

Cet appareil numérique de la classe A est conforme à la norme NMB-001 du Canada.

### <span id="page-19-1"></span>**Gewährleistung**

Evident leistet auf Material und Verarbeitung dieses Evident Produkts für den Zeitraum und zu den Bedingungen Gewähr, die unter Terms and Conditions unter <https://www.olympus-ims.com/de/terms/>angegeben sind.

Die Evident Garantie gilt nur für Geräte, die ordnungsgemäß wie in diesem Handbuch beschrieben verwendet und nicht zweckentfremdet eingesetzt, von Unbefugten repariert oder modifiziert wurden.

Untersuchen Sie die Materialien nach Erhalt gründlich auf Anzeichen äußerer oder innerer Schäden, die während des Transports aufgetreten sein könnten. Informieren Sie den anliefernden Spediteur unverzüglich über etwaige Schäden, da der Spediteur normalerweise für Schäden während des Transports haftet. Bewahren Sie Verpackungsmaterialien, Frachtbriefe und andere Versanddokumente auf, die für

eine Schadensmeldung erforderlich sind. Nachdem Sie Schäden dem Spediteur gemeldet haben, kontaktieren Sie Evident, um Unterstützung beim Schadensersatz und ggf. beim Austausch des Geräts zu erhalten.

Dieses Handbuch erläutert den ordnungsgemäßen Betrieb Ihres Evident Produkts. Die darin enthaltenen Informationen sind ausschließlich Hilfe gedacht und dürfen nur nach unabhängigen Tests und/oder Verifizierung durch den Bediener oder den Vorgesetzten in Anwendungen verwendet werden. Eine solche unabhängige Überprüfung der Verfahren ist um so wichtiger, je kritischer die Anwendung ist. Aus diesem Grund übernimmt Evident weder ausdrücklich noch stillschweigend eine Garantie, dass die hier beschriebenen Techniken, Beispiele oder Verfahren mit Industriestandards übereinstimmen oder den Anforderungen einer bestimmten Anwendung entsprechen.

Evident behält sich das Recht vor, jedes Produkt zu ändern, schließt jedoch eine Verpflichtung zur Nachbesserung bereits hergestellter Produkte aus.

## <span id="page-20-0"></span>**Technische Unterstützung**

Evident fühlt sich verpflichtet, Kundendienst und Produktsupport auf höchstem Niveau anzubieten. Wenn Sie bei der Verwendung unseres Produkts Probleme feststellen oder das Gerät nicht wie in der Dokumentation beschrieben funktioniert, konsultieren Sie zunächst das Handbuch und kontaktieren Sie dann, falls Sie weiterhin Hilfe benötigen, unseren Kundendienst. Besuchen Sie die Evident Scientific Website, um das nächstgelegene Servicecenter zu finden.

## <span id="page-22-0"></span>**Einführung**

Das EPOCH 6LT ist ein tragbares Ultraschallgerät zur zerstörungsfreien Prüfung (ZFP) und vor allem für Inspektionen geeignet, bei denen eine hohe Transportfähigkeit erforderlich ist, zum Beispiel bei seilgestützten Zugängen und zur Erkennung von Fehlern in Schweißnähten, Rohren, Turbinenschaufeln und anderen Struktur- und Industriematerialien. Das Gerät kann sowohl in Innenräumen als auch im Freien eingesetzt werden.

Das EPOCH 6LT bietet eine erweiterte konventionelle Ultraschallleistung mit einem großen dynamischen Bereich und einer erstklassigen Messauflösung. Der volle VGA-Bildschirm mit farbiger Flüssigkristallanzeige mit einer Auflösung von 640 × 480 Pixel erreicht dank der transflektiven Technologie eine erstklassige Sichtbarkeit. Die intuitive Softwarebenutzeroberfläche bietet Zugriff auf alle Funktionen des Geräts.

Evident empfiehlt, dass Sie die Prinzipien und Einschränkungen der zerstörungsfreien Ultraschallprüfung zuerst gründlich verstehen und sich entsprechend schulen lassen, bevor Sie das EPOCH 6LT bedienen. Evident übernimmt keine Verantwortung für eine falsche Bedienung oder die falsche Auslegung von Testergebnissen.

Auch wenn sich das EPOCH 6LT regelmäßig selbst justiert, müssen Sie die gesetzlich vorgeschriebenen Anforderungen kennen. Dementsprechende Justier- und Dokumentationsdienste werden von Evident angeboten. Wenden Sie sich mit speziellen Anfragen an Evident oder Ihren örtlichen Vertreter.

## <span id="page-24-0"></span>**1. Lieferumfang**

Zum Lieferumfang des EPOCH 6LT gehören das Ultraschallhandprüfgerät sowie mehrere wichtige Zubehörteile.

#### <span id="page-24-1"></span>**1.1 Auspacken des Geräts**

Das Ultraschallprüfgerät EPOCH 6LT und das Zubehör werden in einem extrem robusten Transportkoffer geliefert.

#### **So wird das Gerät der Verpackung entnommen**

- 1. Öffnen Sie den Transportkoffer und entnehmen Sie Versandpapiere, Dokumentation und USB-Stick.
- 2. Nehmen Sie das EPOCH 6LT sowie das gesamte Zubehör heraus.
- 3. Überprüfen Sie das EPOCH 6LT sowie alle Zubehörteile auf Beschädigung und informieren Sie Evident umgehend, falls Probleme vorliegen.

#### <span id="page-24-2"></span>**1.2 Lieferumfang**

Das EPOCH 6LT wird standardmäßig mit folgendem Zubehör geliefert:

- Netzteil/Ladegerät mit Netzkabel (verschiedene Steckervarianten)
- *EPOCH 6LT Ultraschallprüfgerät: Kurzanleitung*
- USB-Stick mit dem *EPOCH 6LT—Ultraschallprüfgerät: Benutzerhandbuch*
- USB-Kabel
- Handschlaufe

Eine vollständige Ersatzteilliste finden Sie unter [Tabelle 13 auf Seite 57](#page-56-1).

## <span id="page-25-0"></span>**1.3 Komponenten des Prüfgeräts EPOCH 6LT**

Die folgende Tabelle listet die Komponenten des Ultraschallprüfgeräts EPOCH 6LT auf (siehe [Tabelle 1 auf Seite 26](#page-25-1)).

<span id="page-25-1"></span>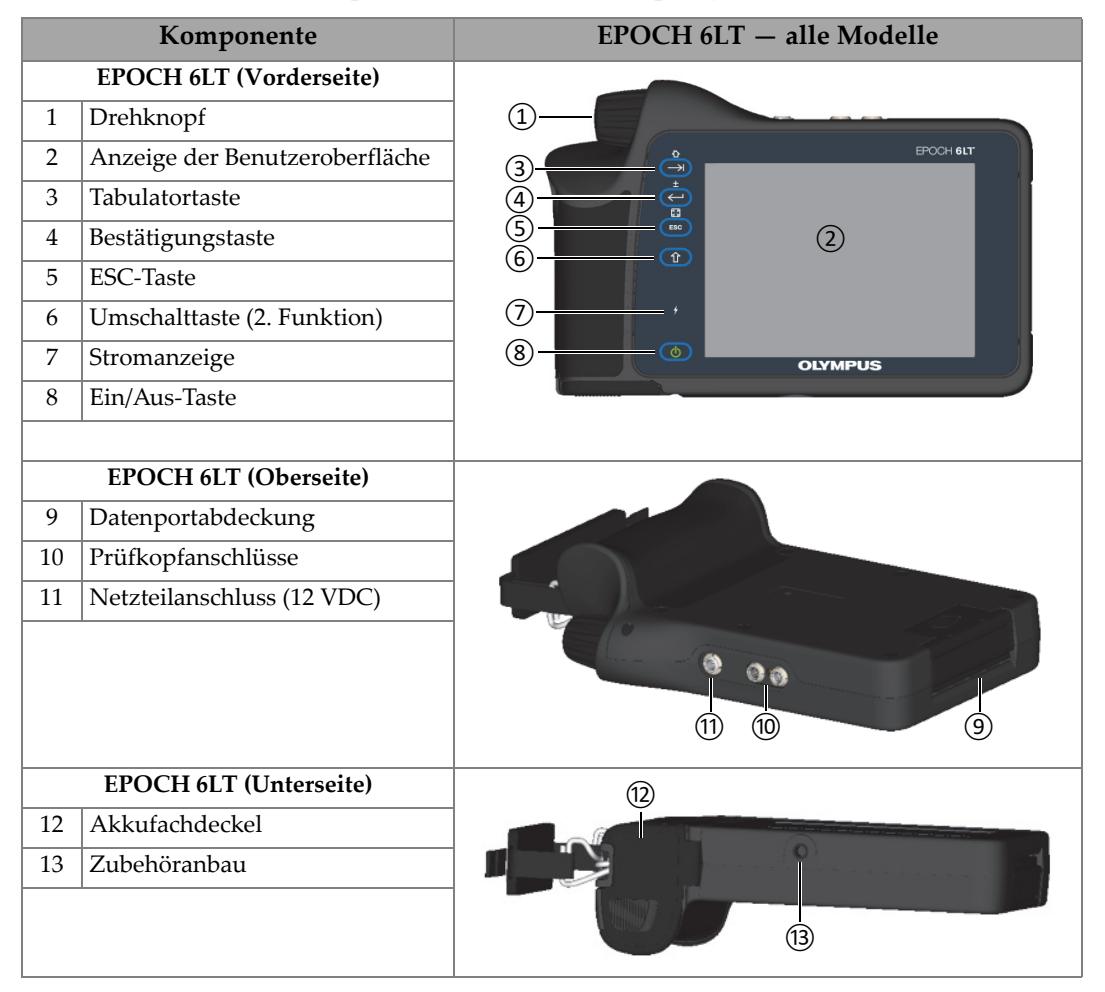

**Tabelle 1 Komponenten des Ultraschallprüfgeräts EPOCH 6LT** 

### <span id="page-26-0"></span>**1.4 Standardzubehör**

Das EPOCH 6LT wird mit folgendem Standardzubehör geliefert:

- Lithium-Ionen-Akku
- Netzteil
- USB-Datenübertragungskabel
- USB-Stick mit der Benutzerdokumentation.

#### <span id="page-26-1"></span>**1.4.1 Akku**

Das EPOCH 6LT wird standardmäßig mit einem Lithium-Ionen-Akku geliefert, der herausgenommen werden kann (siehe [Abbildung 1-1 auf Seite 27\)](#page-26-4).

<span id="page-26-3"></span>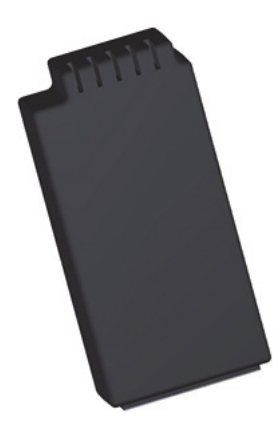

**Abbildung 1-1 EPOCH 6LT Lithium-Ionen-Akku**

#### <span id="page-26-4"></span><span id="page-26-2"></span>**1.4.2 Netzteil/Ladegerät**

Mit dem Netzteil/Ladegerät (siehe [Abbildung 1-2 auf Seite 28\)](#page-27-0) können Sie das EPOCH 6LT mit Strom versorgen, wenn eine Netzsteckdose vorhanden ist. Wenn ein Lithium-Ionen-Akku im Gerät liegt und das Netzteil/Ladegerät angeschlossen ist, wird der Akku vollständig aufgeladen. Der Adapter EP-MCA AC ist nur für den Einsatz in Innenräumen bestimmt.

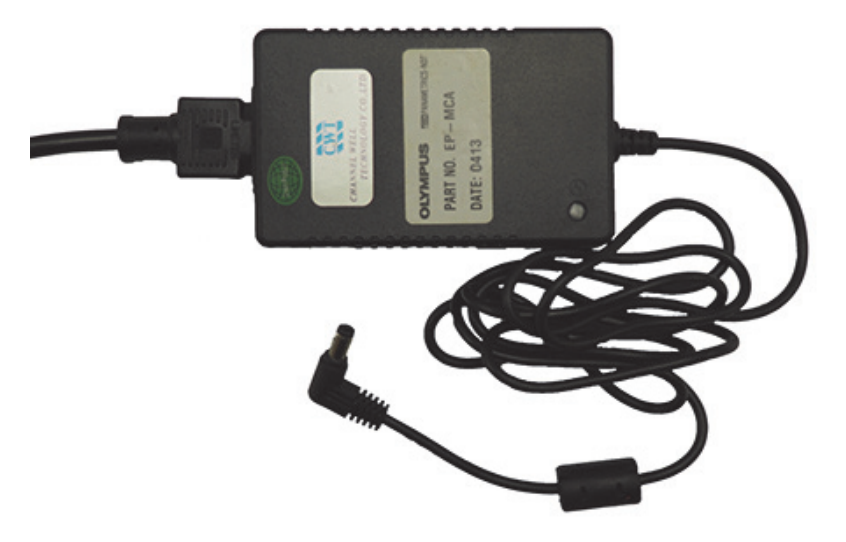

**Abbildung 1-2 Netzteil/Ladegerät**

<span id="page-27-0"></span>Regionsspezifische Netzkabel sind für den Einsatz mit dem Netzteil/Ladegerät verfügbar (siehe [Abbildung 1-2 auf Seite 28\)](#page-27-0). Vergewissern Sie sich, dass das mit Ihrem EPOCH 6LT gelieferte Netzkabel für Ihre Region geeignet ist. Weitere Informationen finden Sie unter [Tabelle 2 auf Seite 28](#page-27-1).

<span id="page-27-1"></span>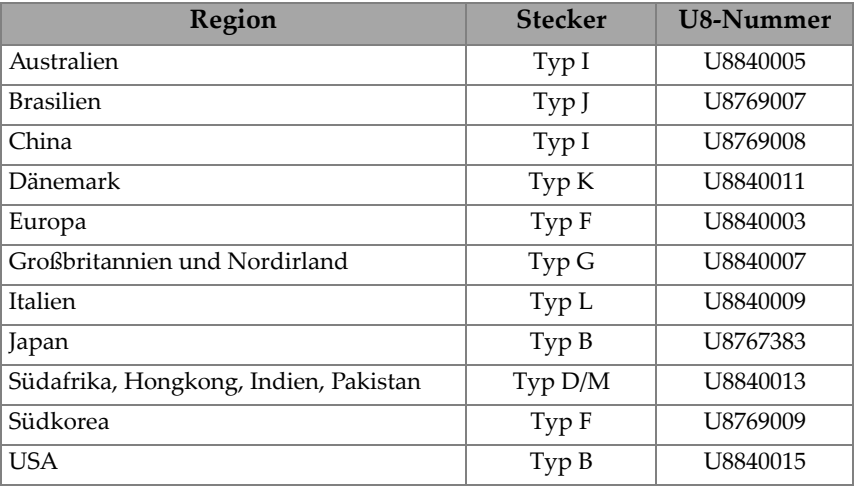

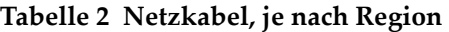

#### <span id="page-28-0"></span>**1.4.3 USB-Datenübertragungskabel**

Das Ultraschallprüfgerät EPOCH 6LT wird standardmäßig mit einem USB-Datenübertragungskabel geliefert. Mit dem Kabel können Sie das EPOCH 6LT mit einem Rechner verbinden und Daten vom und zum Gerät übertragen (siehe [Abbildung 1-3 auf Seite 29](#page-28-3)). Das USB-Datenübertragungskabel muss an jedem Ende über einen Ferritkern L20 verfügen, um der CE-Richtlinie zu entsprechen.

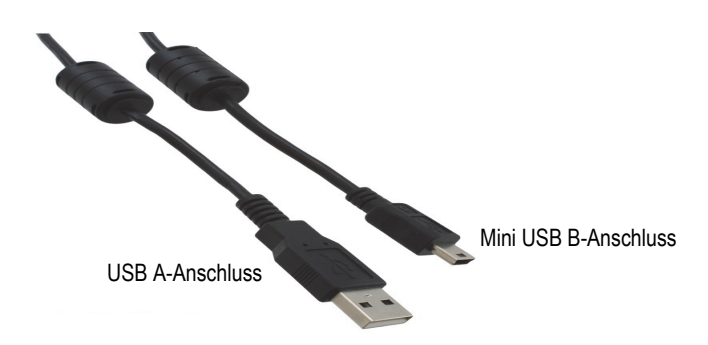

**Abbildung 1-3 USB-Datenübertragungskabel**

#### <span id="page-28-3"></span><span id="page-28-1"></span>**1.4.4 USB-Stick**

Das EPOCH 6LT wird standardmäßig mit einem USB-Stick geliefert, auf dem sich das *Benutzerhandbuch* für das EPOCH 6LT Ultraschallprüfgerät befindet. Der USB-Stick kann auch zum Speichern von Prüfdaten verwendet werden.

## <span id="page-28-2"></span>**1.5 Sonderzubehör**

Optional sind folgende Zubehörteile für das EPOCH 6LT erhältlich:

- Externe Ladebasis
- Schutzfolien für die Anzeige (10er-Packung)
- Zubehörsatz für seilgestützten Zugang
- Trageriemen
- Tischständer

<span id="page-29-2"></span>Eine vollständige Liste des Sonderzubehörs finden Sie unter [Tabelle 14 auf Seite 57.](#page-56-2)

#### <span id="page-29-0"></span>**1.5.1 Ladebasis**

Die externe Ladebasis lädt einen Lithium-Ionen-Akku auf, der aus dem EPOCH 6LT herausgenommen wurde. Die Ladebasis ist nützlich, wenn Sie das EPOCH 6LT in der Regel ohne Netzteil/Ladegerät verwenden. In [Tabelle 3 auf Seite 30](#page-29-1) finden Sie eine Liste der Bestandteile der Ladebasis.

<span id="page-29-1"></span>

| Komponente            |                                                     | <b>EPOCH 6LT - alle Modelle</b> |  |
|-----------------------|-----------------------------------------------------|---------------------------------|--|
| Ladebasis (Rückseite) |                                                     |                                 |  |
| $\mathbf{1}$          | Stromeingangsbuchse 12 VDC                          | 1                               |  |
| Ladebasis (Oberseite) |                                                     |                                 |  |
| $\overline{2}$        | Akkufach der Ladebasis                              |                                 |  |
| 3                     | Akkuladeanzeige                                     |                                 |  |
| $\overline{4}$        | Taste für Akkukonditionierung<br>und Entladeanzeige | $^\copyright$                   |  |

**Tabelle 3 EPOCH 6LT Ladebasis**

#### **So wird die Ladebasis verwendet**

- 1. Verbinden Sie das Netzteil/Ladegerät mit der Stromeingangsbuchse an der Ladebasis.
- 2. Richten Sie die Kontakte des Lithium-Ionen-Akkus auf die Kontakte im Akkufach der Ladebasis aus.
- 3. Drücken Sie den Lithium-Ionen-Akku fest in das Akkufach der Ladebasis.

#### **WICHTIG**

Drücken Sie den Lithium-Ionen-Akku nicht mit Gewalt in das Akkufach der Ladebasis. Achten Sie darauf, dass die Kontakte des Akkus und des Akkufachs übereinstimmen.

4. Lassen Sie den Lithium-Ionen-Akku in der Ladebasis, bis die Ladeanzeige nicht mehr grün blinkt, sondern durchgehend grün leuchtet.

#### <span id="page-30-0"></span>**1.5.2 Akkukonditionierung**

Sie können den Lithium-Ionen-Akku konditionieren, um seine vollständige Leistung wiederherzustellen. Dabei wird der Akku vollständig entladen, bevor er neu aufgeladen wird.

#### **So wird der Akku konditioniert**

- 1. Setzen Sie den Akku fest in das Akkufach der Ladebasis.
- 2. Drücken Sie die Taste für Akkukonditionierung drei Sekunden lang (siehe [Tabelle 3 auf Seite 30](#page-29-1)).

Wenn Sie die Taste loslassen, fängt die blaue Entladeanzeige an zu blinken.

- 3. Lassen Sie den Akku in der Ladebasis, bis der Akku vollständig entladen und wieder aufgeladen ist:
	- *a)* Die Entladeanzeige blinkt so lange blau, bis der Akku vollständig entladen ist.
	- *b)* Die Ladeanzeige blinkt so lange grün, bis der Akku vollständig geladen ist.
	- *c)* Die Ladeanzeige leuchtet durchgehend grün, wenn der Entlade-/Ladezyklus abgeschlossen ist.

## <span id="page-32-0"></span>**2. Überblick**

Das Ultraschallprüfgerät EPOCH 6LT besitzt mehrere Anschlüsse, um die Einsatzmöglichkeiten des Geräts zu maximieren.

### <span id="page-32-1"></span>**2.1 Externe Anschlüsse**

Die externen Anschlüsse befinden sich auf der Oberseite des Geräts (siehe [Abbildung 2-1 auf Seite 33\)](#page-32-2).

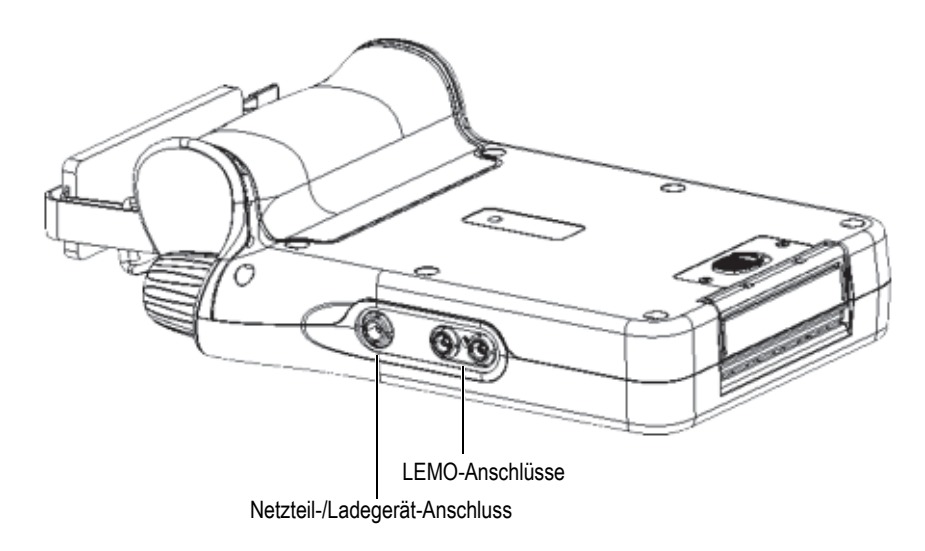

<span id="page-32-2"></span>**Abbildung 2-1 Externe Anschlüsse**

#### <span id="page-33-0"></span>**2.1.1 Netzteilanschluss**

Das Netzteil/Ladegerät wird mit dem Netzteilanschluss am EPOCH 6LT verbunden, um das Gerät mit Strom zu versorgen und den Akku zu laden.

#### <span id="page-33-1"></span>**2.1.2 LEMO-Prüfkopfanschlüsse**

Das EPOCH 6LT ist mit abgedichteten LEMO 00-Prüfkopfanschlüssen ausgestattet. Ein Stift in der Mitte erkennt bei bestimmten Sender-Empfänger-Prüfköpfen von Evident zur Korrosionsmessung automatisch den angeschlossenen Prüfkopf.

Die Prüfkopfanschlüsse sind mit den Farben Rot und Blau gekennzeichnet. Bei Verwendung von Sender-Empfänger-Prüfköpfen und in Duchschallungsmodi fungiert der rote LEMO 00-Anschluss als Sendeanschluss und der blaue LEMO 00- Anschluss als Empfangsanschluss.

#### HINWEIS

Bei Impuls-Echo-Inspektionen mit einem Einzelschwinger-Prüfkopf müssen Sie den Prüfkopf am roten LEMO 00-Anschluss (Senden) anschließen, um die Daten zu senden und ein Signal zu empfangen.

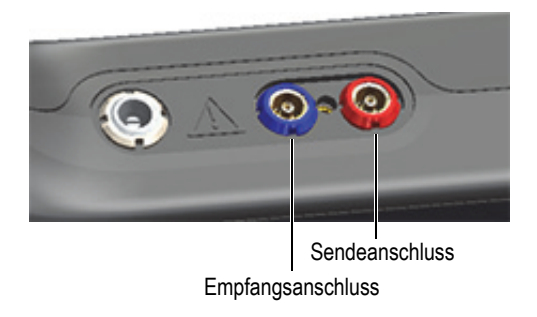

#### <span id="page-33-2"></span>**Abbildung 2-2 Farblich gekennzeichnete LEMO-Anschlüsse**

## <span id="page-34-0"></span>**2.2 Akkufach**

Der Akkufachdeckel befindet sich auf der Unterseite des Geräts (siehe [Abbildung 2-3](#page-34-2)  [auf Seite 35\)](#page-34-2).

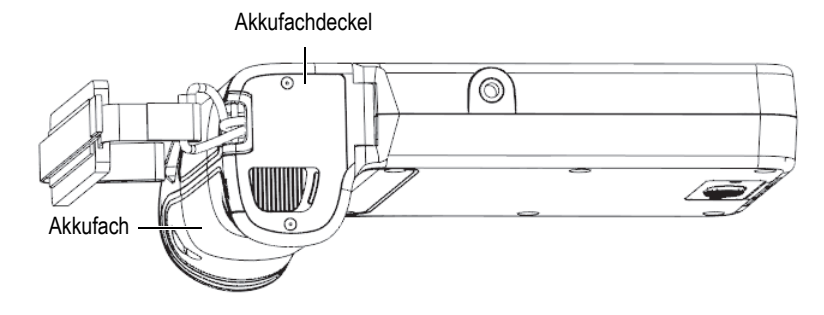

**Abbildung 2-3 Akkufach – Deckel geschlossen** 

<span id="page-34-2"></span>Die verschiebbare Entriegelungstaste öffnet den Akkufachdeckel und stellt sicher, dass der Deckel in geschlossenem Zustand abgedichtet ist.

### <span id="page-34-1"></span>**2.3 Datenport**

Der Datenport enthält die digitalen E/A-Anschlüsse des EPOCH 6LT sowie die Rückstelltaste.

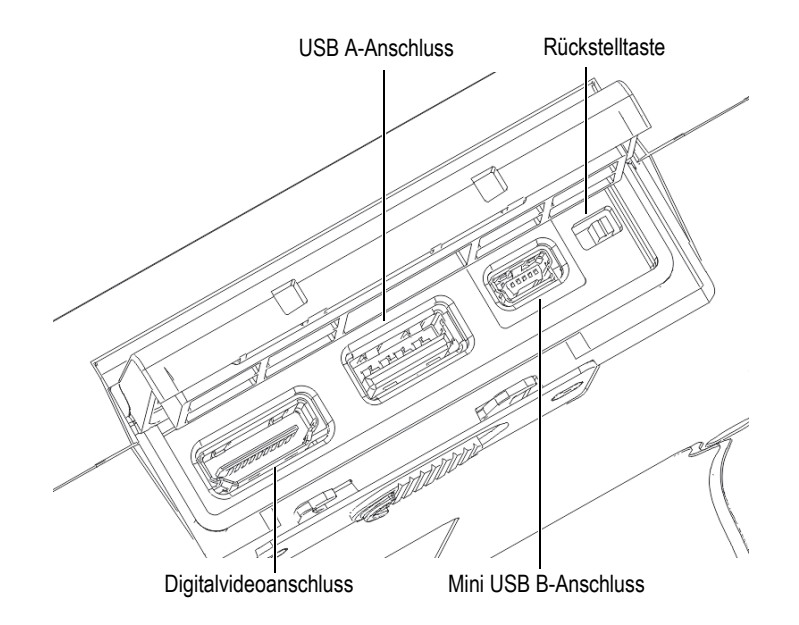

**Abbildung 2-4 Datenport-Anschlüsse und Rückstelltaste**

#### <span id="page-35-3"></span><span id="page-35-0"></span>**2.3.1 Digitalvideoanschluss**

Der Digitalvideoanschluss wird verwendet, um das EPOCH 6LT mit einer externen digitalen Anzeige über ein kompatibles Kabel (optional) zu verbinden. Das Digitalvideokabel muss an jedem Ende über einen Ferritkern L20 verfügen, um der CE-Richtlinie zu entsprechen.

#### <span id="page-35-1"></span>**2.3.2 USB A-Anschluss**

Der USB A-Anschluss wird verwendet, um das EPOCH 6LT mit einem USB-Speichergerät zu verbinden. Der USB A-Anschluss ist nur für den USB-Stick oder gleichwertigem Speichermedium von Evident bestimmt, um der CE-Richtlinie zu entsprechen.

#### <span id="page-35-2"></span>**2.3.3 Mini-USB-Anschluss**

Der Mini-USB-Anschluss wird verwendet, um das EPOCH 6LT über das mitgelieferte USB-Kabel mit einem PC zu verbinden, um Daten zu übertragen.

#### <span id="page-36-0"></span>**2.3.4 Rückstelltaste**

Die Rückstelltaste wird verwendet, um die Systemsoftware zurückzusetzen, falls ein schwerwiegender Softwarefehler vorliegt.

#### <span id="page-36-1"></span>**2.3.5 Zubehöranbau**

Der Zubehöranbau ist eine Bohrung mit ¼"-20-Standardgewinde auf der Unterseite des Geräts (siehe [Abbildung 2-5 auf Seite 37\)](#page-36-3) und ist für verschiedene mechanische Zubehörteile geeignet, beispielsweise den Zubehörsatz für seilgestützten Zugang.

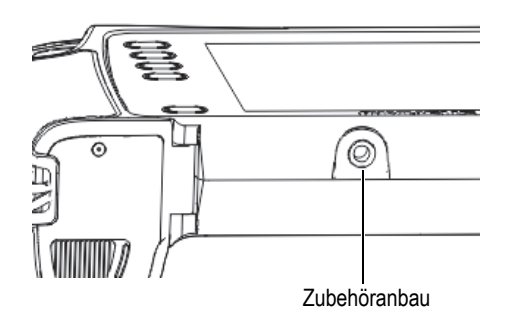

**Abbildung 2-5 Zubehöranbau**

### <span id="page-36-3"></span><span id="page-36-2"></span>**2.3.6 Handschlaufenbefestigung**

Die Handschlaufe wird an den in [Abbildung 2-6 auf Seite 38](#page-37-1) angezeigten Stellen am Griff des Geräts befestigt. Das EPOCH 6LT wird mit angebrachter Handschlaufe geliefert.

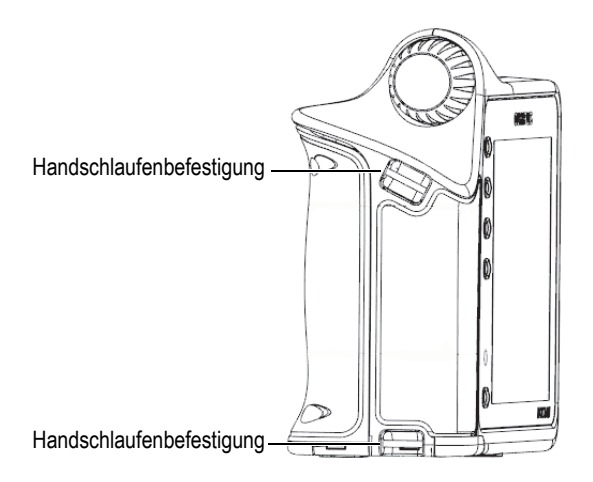

**Abbildung 2-6 Handschlaufenbefestigung**

## <span id="page-37-1"></span><span id="page-37-0"></span>**2.4 Tasten, Drehknopf und Anzeigen**

Die Tasten und Anzeigen befinden sich auf der Vorderseite des Geräts. Der Drehknopf befindet sich auf der linken Seite des Geräts.

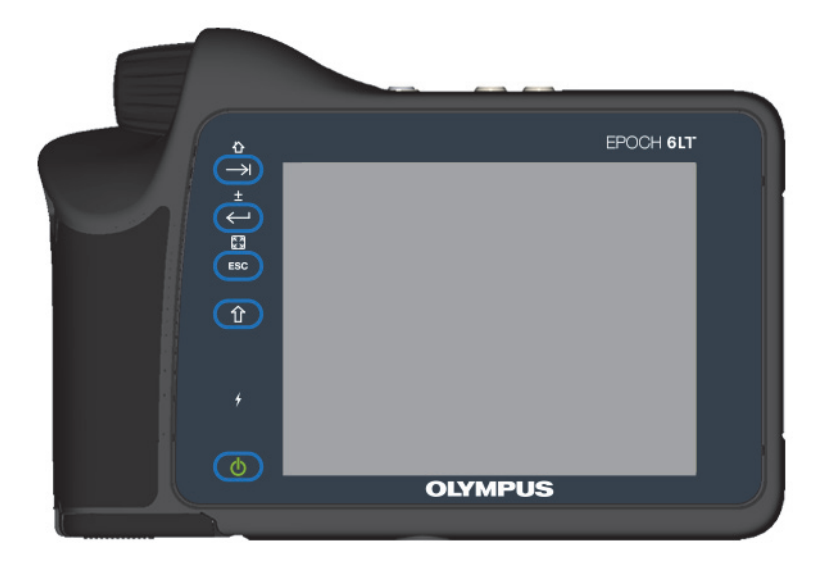

**Abbildung 2-7 Vorderes Bedienfeld des EPOCH 6LT** 

#### <span id="page-38-3"></span><span id="page-38-0"></span>**2.4.1 Ein-/Aus-Taste**

Die Ein-/Aus-Taste ( $\begin{pmatrix} 0 \\ 0 \end{pmatrix}$ ) wird verwendet, um das Gerät ein- und auszuschalten.

#### <span id="page-38-1"></span>**2.4.2 Stromanzeige**

Die Stromanzeige (<sup>†</sup> ) leuchtet, wenn das Gerät mit Strom versorgt wird.

#### <span id="page-38-2"></span>**2.4.3 Umschalttaste**

Mit der Umschalttaste ( $\left( \begin{array}{c} \hat{U} \end{array} \right)$ ) wird die zweite Funktion aktiviert, sodass sich die Funktion der ESC-Taste, Bestätigungstaste und Tabulatortaste ändert.

## <span id="page-39-0"></span>**2.4.4 ESC-Taste**

Die ESC-Taste (**UESC**) verschiebt den Fokus zum vorhergehenden Datenfeld in der Benutzeroberfläche (UI). Die Tastenkombination ESC > Umschalttaste ändert den Anzeigemodus der Benutzeroberfläche.

#### <span id="page-39-1"></span>**2.4.5 Bestätigungstaste**

Die Bestätigungstaste (
Sollahl wird verwendet, um einen (mit dem Drehknopf) ausgewählten Parameter zu übernehmen. Die Tastenkombination Umschalttaste > Bestätigungstaste schaltet zwischen grober und feiner Einstellung des ausgewählten Parameters mit dem Drehknopf um.

#### <span id="page-39-2"></span>**2.4.6 Tabulatortaste**

Die Tabulatortaste ( $\left(\overrightarrow{ } \right)$ ) verschiebt den Fokus in das nächste Datenfeld der Benutzeroberfläche. Mit der Tastenkombination Umschalttaste > Tabulatortaste können Sie zum Standardstartbildschirm in der Benutzeroberfläche navigieren.

#### <span id="page-39-3"></span>**2.4.7 Drehknopf**

<span id="page-39-4"></span>Der Drehknopf erhöht oder verringert den Wert des ausgewählten einstellbaren Parameters (siehe [Abbildung 2-8 auf Seite 40\)](#page-39-4). Mit dem Drehknopf können Sie auch durch die Symbole in der Benutzeroberfläche scrollen/navigieren.

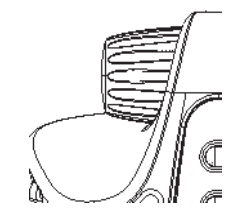

**Abbildung 2-8 Drehknopf**

## <span id="page-40-0"></span>**3. Betrieb**

Dieses Kapitel enthält Anweisungen zu den Grundarbeitsgängen. Informationen zur Software des Geräts finden Sie im Handbuch zur Benutzeroberfläche.

#### <span id="page-40-1"></span>**3.1 Hochfahren des Geräts**

Das EPOCH 6LT wird entweder mit einem Akku oder mit Netzstrom betrieben.

#### **So wird das Gerät eingeschaltet**

 $\blacklozenge$  Drücken Sie die Ein-/Aus-Taste ( $\binom{1}{\blacklozenge}$ ), um das Gerät einzuschalten. Die Softwarebenutzeroberfläche (UI) wird gestartet und angezeigt.

#### <span id="page-40-2"></span>**3.2 Herunterfahren des Geräts**

#### **So wird das Gerät ausgeschaltet**

Drücken Sie die Ein-/Aus-Taste ( $\begin{pmatrix} 0 & 0 \\ 0 & 0 \end{pmatrix}$ ), um das Gerät auszuschalten.

#### <span id="page-40-3"></span>**3.3 Anschließen des Netzteils/Ladegeräts**

Schließen Sie das Netzteil/Ladegerät direkt am EPOCH 6LT an, um das Gerät mit Strom zu versorgen. Wenn ein Lithium-Ionen-Akku im Gerät liegt und das Netzteil/Ladegerät angeschlossen ist, wird der Akku vollständig aufgeladen.

Informationen zum Laden des Akkus in der externen Ladebasis finden Sie unter ["Ladebasis" auf Seite 30](#page-29-2). Beachten Sie, dass das Netzteil/Ladegerät nur für den Einsatz in Innenräumen bestimmt ist.

#### **So wird das Netzteil/Ladegerät angeschlossen**

1. Verbinden Sie den Gleichstromstecker mit dem Netzteil-/Ladegerät-Anschluss am Gerät (siehe [Abbildung 3-1 auf Seite 42](#page-41-0)).

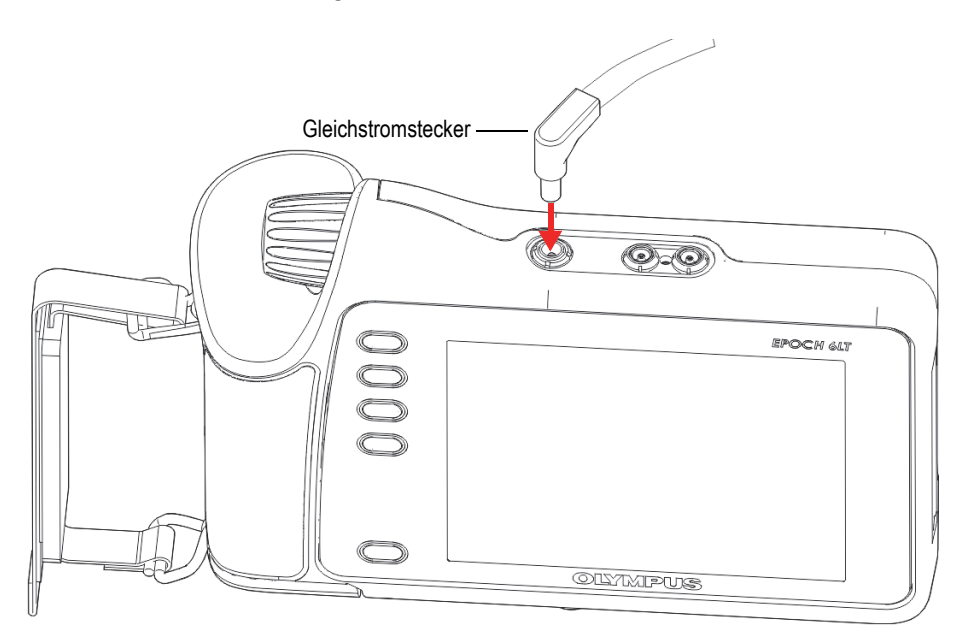

**Abbildung 3-1 Anschließen des Gleichstromsteckers**

<span id="page-41-0"></span>2. Verbinden Sie das andere Ende des Netzkabels mit dem Netzanschluss des Netzteils/Ladegeräts (siehe [Abbildung 3-2 auf Seite 43\)](#page-42-1).

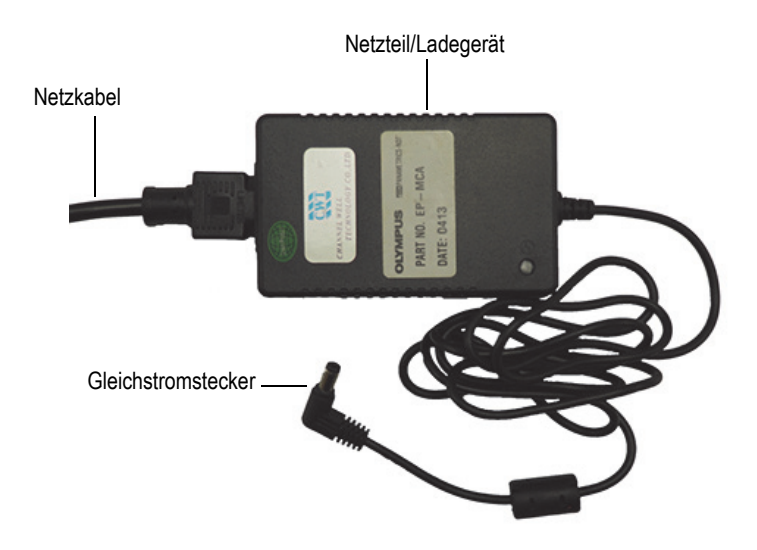

**Abbildung 3-2 Netzteil/Ladegerät**

<span id="page-42-1"></span>3. Stecken Sie den Stecker des Netzkabels in eine geeignete Netzsteckdose.

### <span id="page-42-0"></span>**3.4 Öffnen der Datenportabdeckung**

Der Datenport enthält die Anschlüsse des EPOCH 6LT.

#### **So wird die Abdeckung des Datenports geöffnet**

1. Drücken Sie auf die Entriegelungstaste der Abdeckung und schieben Sie sie zur Unterseite des Geräts, um die Abdeckung des Datenports zu entriegeln (siehe [Abbildung 3-3 auf Seite 44](#page-43-0)).

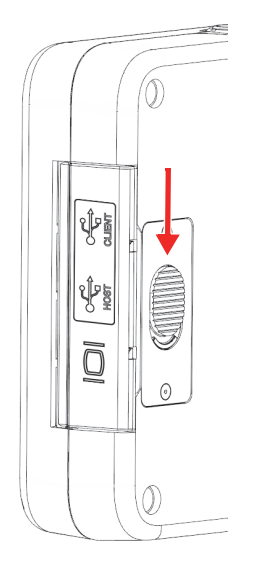

#### **Abbildung 3-3 Entriegelungstaste der Datenportabdeckung**

<span id="page-43-0"></span>2. Klappen Sie die Abdeckung vollständig nach oben (siehe [Abbildung 3-4 auf](#page-43-1)  [Seite 44](#page-43-1)).

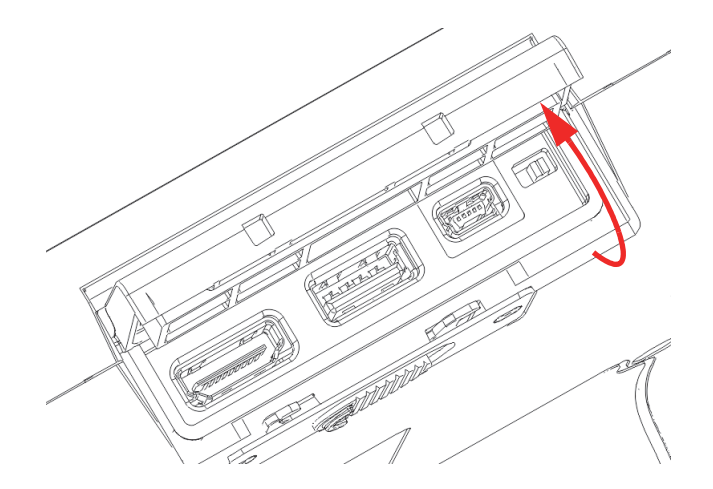

<span id="page-43-1"></span>**Abbildung 3-4 Datenport – geöffnete Abdeckung**

## <span id="page-44-0"></span>**4. Wartung und Störungsbehebung**

Dieses Kapitel enthält die detaillierten Wartungsaufgaben, die am Ultraschallprüfgerät EPOCH 6LT durchgeführt werden müssen, sowie Lösungsvorschläge zur Störungsbehebung.

#### <span id="page-44-1"></span>**4.1 Auswechseln der Akkus**

Gehen Sie wie folgt vor, um den Akku auszuwechseln.

#### **So wird der Akku entfernt**

- 1. Halten Sie das EPOCH 6LT so, dass der Akkufachdeckel nach oben zeigt (siehe [Abbildung 4-1 auf Seite 45\)](#page-44-2).
- 2. Drücken Sie auf die Entriegelungstaste des Akkufachdeckels und schieben Sie sie nach rechts.

<span id="page-44-2"></span>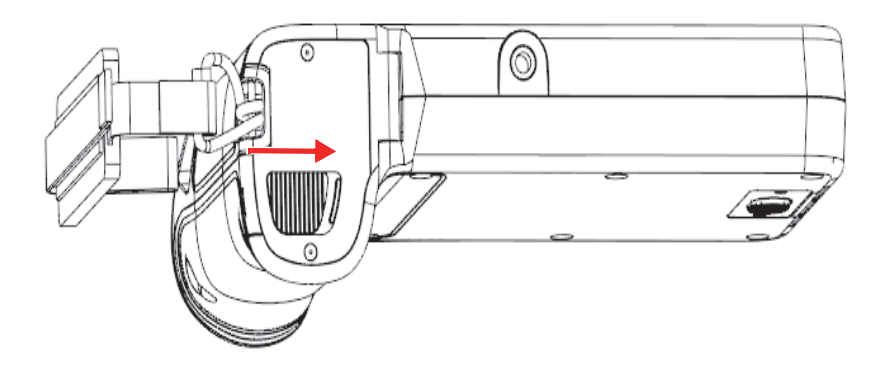

**Abbildung 4-1 Entriegelungstaste des Akkufachdeckels**

3. Öffnen Sie den Deckel vollständig (siehe [Abbildung 4-2 auf Seite 46\)](#page-45-0).

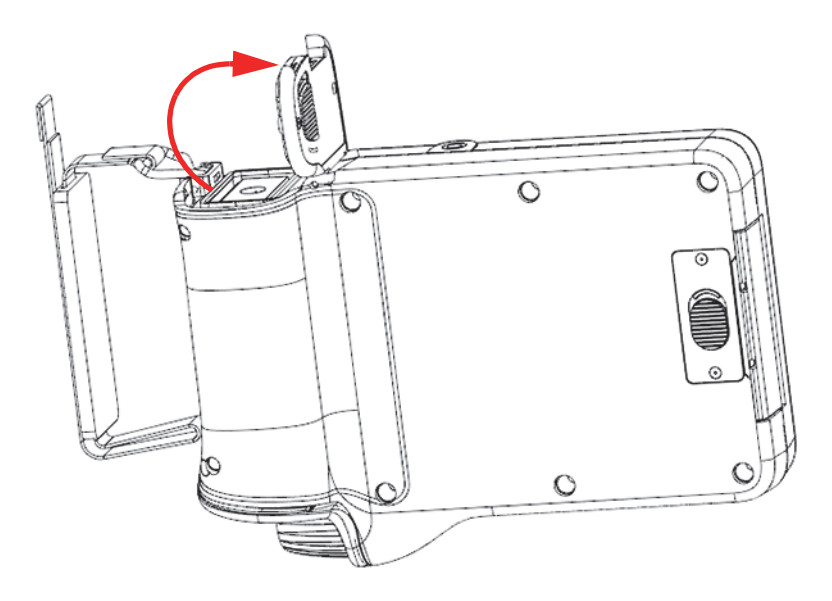

**Abbildung 4-2 Akkufach – geöffneter Deckel**

<span id="page-45-0"></span>4. Ziehen Sie die Lasche am Akku nach oben, um den Akku zu lösen und herauszunehmen (siehe [Abbildung 4-3 auf Seite 47\)](#page-46-0).

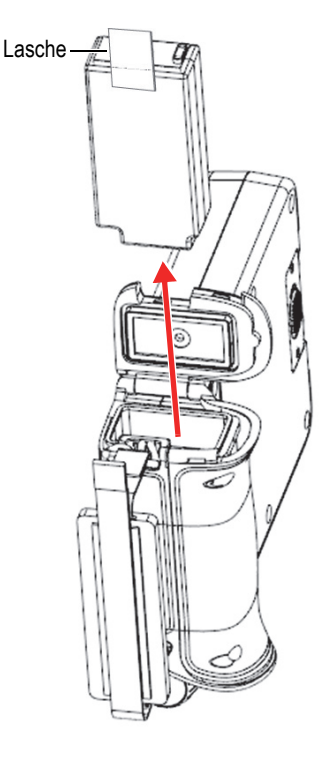

**Abbildung 4-3 Entfernen des Akkus**

#### <span id="page-46-0"></span>**So wird der Akku ersetzt**

1. Richten Sie die Kontakte des aufgeladenen Akkus auf die Kontakte im Akkufach des EPOCH 6LT aus und legen Sie den Akku in das Akkufach ein.

Das Akkufach ist so geformt, dass der Akku nur vollständig eingesetzt werden kann, wenn er richtig in die Aussparung eingeführt wird.

- 2. Bevor Sie den Akkufachdeckel schließen, achten Sie darauf, dass die Akkulasche nicht eingeklemmt wird.
- 3. Schließen Sie den Akkufachdeckel.
- 4. Drücken Sie auf die Entriegelungstaste und schieben Sie diese nach links, um den Deckel zu verriegeln.

## <span id="page-47-0"></span>**4.2 Reinigen des Geräts**

Waschen Sie das Gerät bei Bedarf mit einem mit Wasser und mildem Reiniger befeuchteten Tuch ab.

## <span id="page-47-1"></span>**4.3 Überprüfen der Dichtungen**

Das EPOCH 6LT enthält Dichtungen, die die inneren Bestandteile des Gerätes vor Umwelteinflüssen schützen sollen. Dazu gehören Folgende:

- Dichtung des Akkufachdeckels
- Dichtung der Datenportabdeckung

Reinigen Sie diese Dichtungen regelmäßig und prüfen Sie ihren Zustand, um den Schutz der Gerätebestandteile sicherzustellen.

## <span id="page-47-2"></span>**4.4 Schutzfolie für die Anzeige**

Die Anzeige des EPOCH 6LT ist mit einer transparenten Folie geschützt. Nehmen Sie die transparente Folie bei Verwendung des Geräts nicht ab, damit die Anzeige immer geschützt ist. Transparente Ersatzfolien können in 10er-Packungen bei Evident bestellt werden (Bestellnummer: 600-DP [U8780297]).

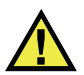

### VORSICHT

Die Anzeige ist fest mit dem vorderen Bedienfeld des Gerätegehäuses verbunden, um das Gerät vollständig abzudichten. Wenn die Anzeige beschädigt ist, muss das gesamte vordere Bedienfeld einschließlich des Tastenfelds ersetzt werden.

## <span id="page-47-3"></span>**4.5 Jährliche Justierung**

Evident empfiehlt, dass Sie Ihr EPOCH 6LT einmal im Jahr an ein Evident-Servicecenter schicken, um dieses justieren zu lassen. Wenden Sie sich an Evident für weitere Informationen.

## <span id="page-48-0"></span>**4.6 Störungsbehebung**

[Tabelle 4 auf Seite 49](#page-48-1) listet einige mögliche Probleme, deren mögliche Ursachen und Lösungen auf.

<span id="page-48-1"></span>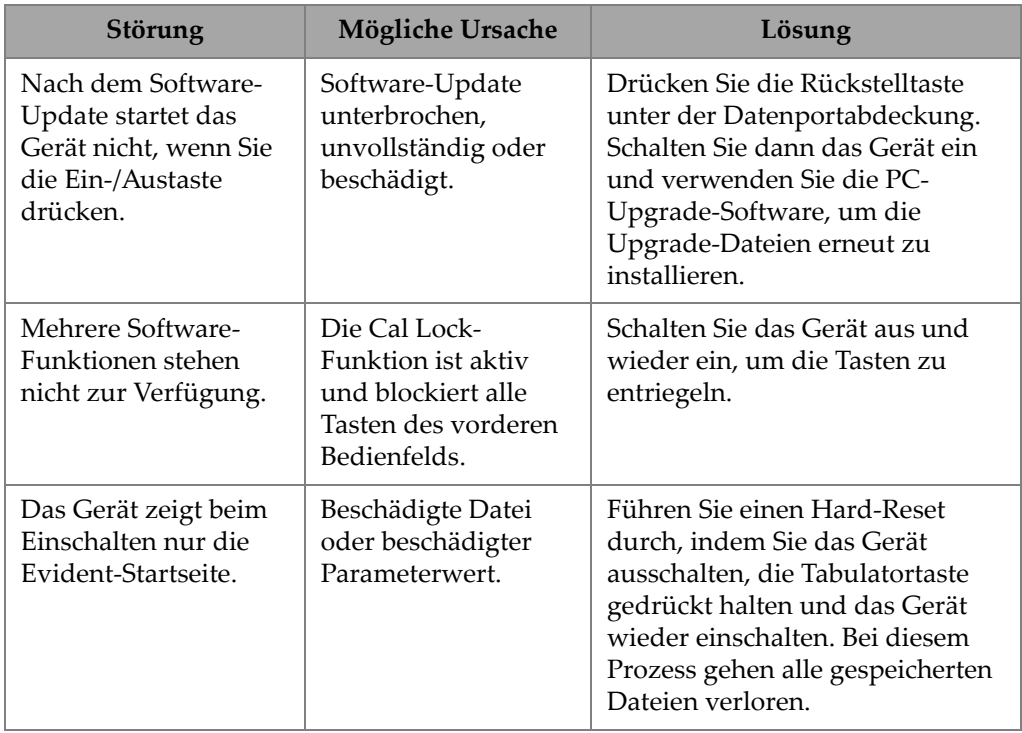

#### **Tabelle 4 Anleitung zur Störungsbehebung**

| <b>Störung</b>                                                                                   | Mögliche Ursache                                                  | Lösung                                                                                                    |
|--------------------------------------------------------------------------------------------------|-------------------------------------------------------------------|----------------------------------------------------------------------------------------------------|
| Kein Signalempfang,<br>wenn das Gerät mit<br>einem oder mehreren<br>Prüfköpfen<br>verbunden ist. | Prüfköpfe mit dem<br>falschen LEMO-00-<br>Anschluss<br>verbunden. | Bei Impuls-Echo-Inspektionen<br>mit einem Einzelschwinger-<br>Prüfkopf müssen Sie<br>sicherstellen, dass der Prüfkopf<br>mit dem Sendeanschluss (rot)<br>verbunden ist.                                                                                                    |
|                                                                                                  |                                                                   | Bei Inspektionen mit Sender-<br>Empfänger-Prüfköpfen oder<br>Durchschallung muss der<br>sendende Prüfkopf bzw. das<br>Sendekabel mit dem<br>Sendeanschluss (rot) und der<br>empfangende Prüfkopf bzw. das<br>Empfangskabel mit dem<br>Empfangsanschluss (blau)<br>verbunden sein. |

**Tabelle 4 Anleitung zur Störungsbehebung** *(Fortsetzung)*

## <span id="page-50-0"></span>**Anhang A: Technische Angaben**

Dieser Anhang enthält die technischen Angaben für das EPOCH 6LT und das Zubehör.

<span id="page-50-1"></span>

| Parameter                                   | <b>Technische Angaben</b>                                                                                |  |
|---------------------------------------------|----------------------------------------------------------------------------------------------------|--|
| Sprachen der Benutzeroberfläche             | Englisch, Spanisch, Französisch, Deutsch, Japanisch,<br>Chinesisch, Portugiesisch, Russisch, Italienisch |  |
| Prüfkopfanschlüsse                          | LEMO <sub>00</sub>                                                                                       |  |
| Datenspeicher                               | 100.000 IDs im Gerät                                                                                     |  |
| Akku                                        | ein aufladbarer Standard-Lithium-Jonen-Akku                                                              |  |
| Betriebsdauer des Akkus                     | 6 Stunden (Lithium-Ionen-Akku)                                                                           |  |
| Stromversorgung                             | Netzstrom: 100 V~ bis 120 V~, 200 V~ bis 240 V~,<br>$50$ Hz bis 60 Hz                                    |  |
| Stromverbrauch                              | 2,5A                                                                                                    |  |
| Strombedarf                                 | 60 W                                                                                                    |  |
| Bildschirm                                  | VGA (640 × 480 Pixel), transflektiver Farb-LCD,<br>Anzeigegeschwindigkeit 60 Hz                          |  |
| Bildschirmabmessungen<br>(B × H, Diagonale) | $117 \text{ mm} \times 89 \text{ mm}$ , 146 mm                                                           |  |
| Abmessungen $(B \times H \times T)$         | $209$ mm $\times$ 128 mm $\times$ 36 mm, 58 mm am Handgriff                                              |  |
| Gewicht                                     | 890 g, inklusive Lithium-Ionen-Akku                                                                      |  |

**Tabelle 5 Allgemeine technische Angaben** 

<span id="page-51-0"></span>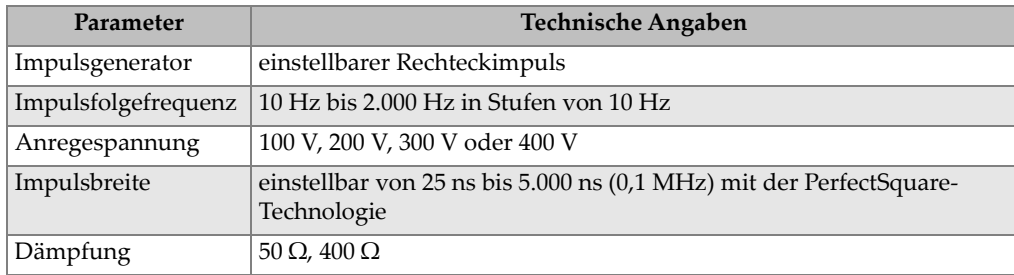

#### **Tabelle 6 Impulsgenerator**

#### **Tabelle 7 Empfänger**

<span id="page-51-1"></span>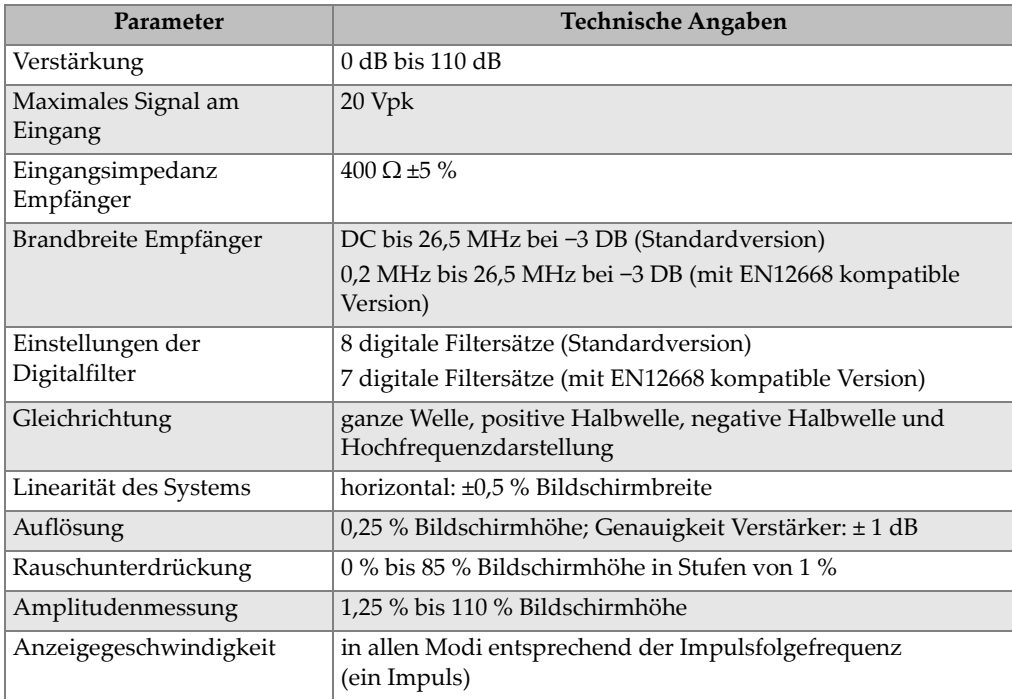

<span id="page-52-0"></span>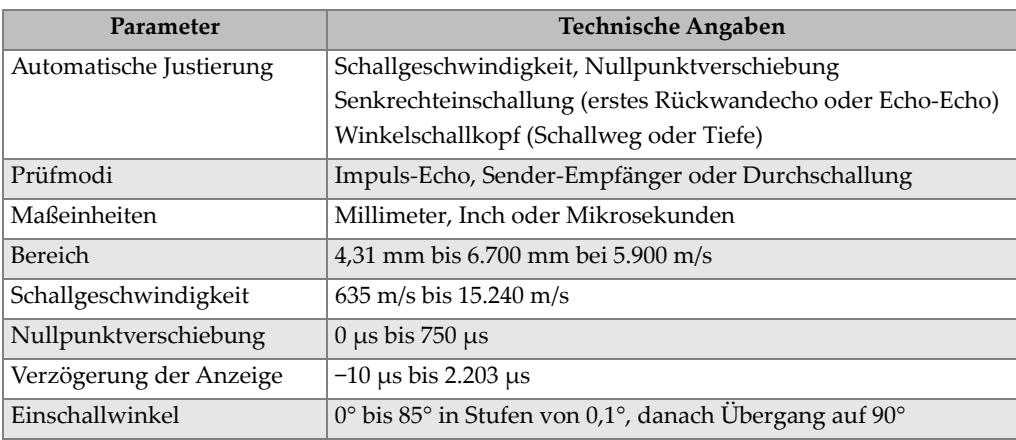

#### **Tabelle 8 Justierung**

#### **Tabelle 9 Blenden**

<span id="page-52-1"></span>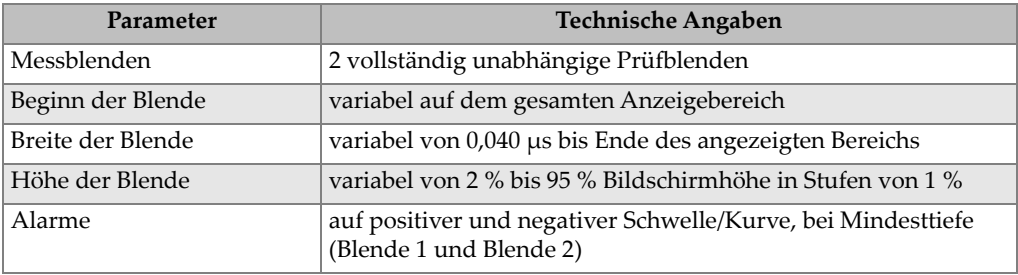

#### **Tabelle 10 Messwertanzeige**

<span id="page-52-2"></span>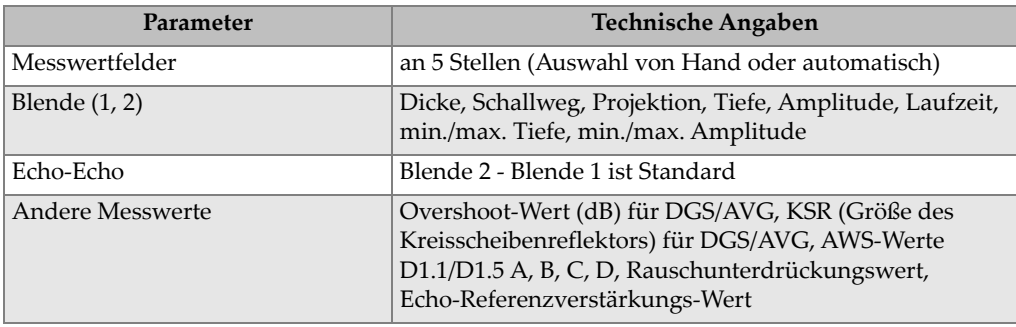

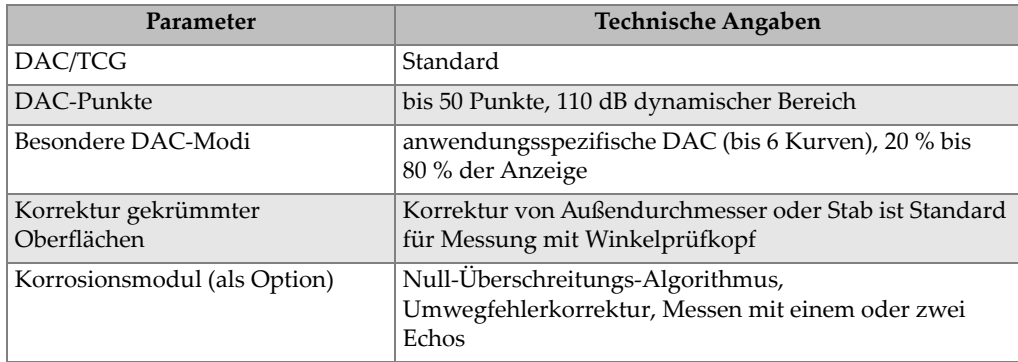

#### **Tabelle 10 Messwertanzeige** *(Fortsetzung)*

#### **Tabelle 11 Gehäusenormen**

<span id="page-53-0"></span>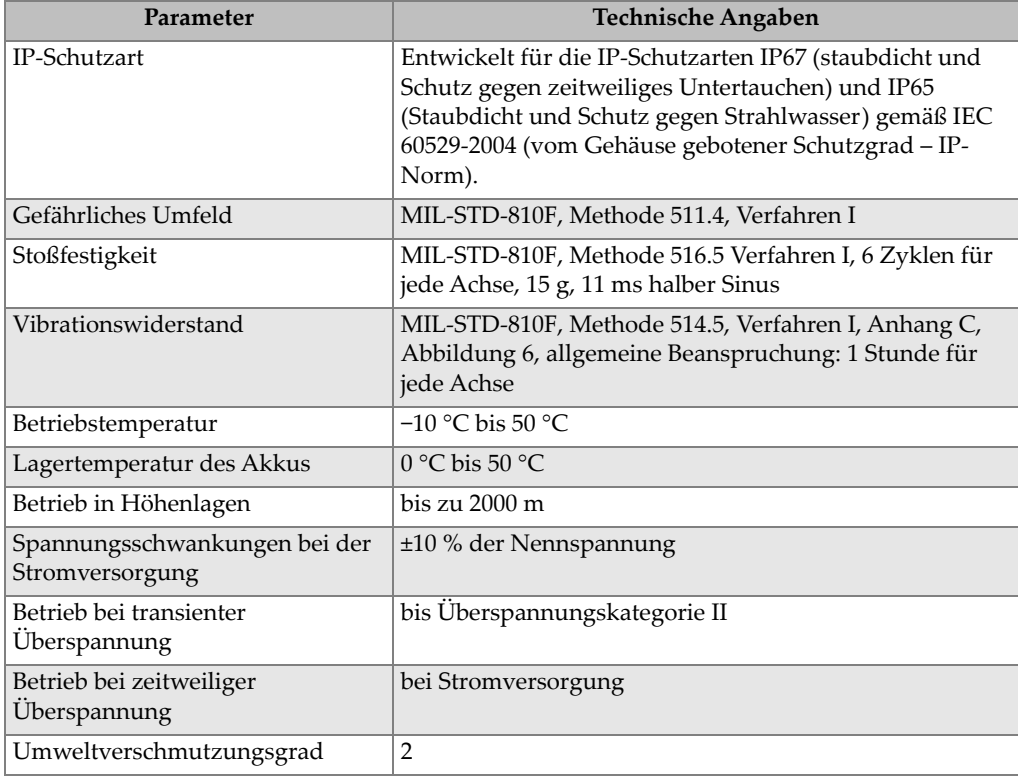

<span id="page-54-0"></span>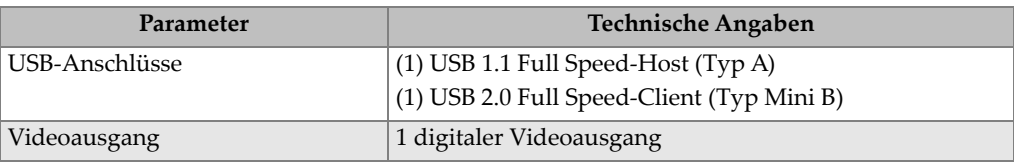

#### **Tabelle 12 Eingänge und Ausgänge des Geräts**

## <span id="page-56-0"></span>**Anhang B: Ersatzteilliste**

Dieser Anhang enthält die vollständige Ersatzteilliste einschließlich Sonderzubehör.

<span id="page-56-3"></span>

| <b>Bestellnummer</b> | U8 oder Q-Nummer | Beschreibung                                                          |
|----------------------|------------------|-----------------------------------------------------------------------|
| EP6LT-UEE            |                  | EPOCH 6LT Basiseinheit                                                |
| <b>ODER</b>          |                  |                                                                       |
| EP6LT-UEE-EN12       |                  | EPOCH 6LT Basiseinheit mit Zertifikat<br>nach EN12668-1:2010 Gruppe 2 |
| <b>BATT-10025</b>    | O7600001         | EPOCH 6LT Lithium-Ionen-Akku                                          |
| HNDL-10018-0001      | O7790068         | EPOCH 6LT Handschlaufe                                                |
| EPLTC-C-USB-A-6      | U8840031         | USB-Kabel, Mini A/Mini B                                              |
| PACK-10125-0000      | O7640003         | EPOCH 6LT Transportkoffer                                             |

<span id="page-56-1"></span>**Tabelle 13 EPOCH 6LT Grundausstattung<sup>a</sup>**

a. Nachbestellung dieser Teile möglich.

<span id="page-56-2"></span>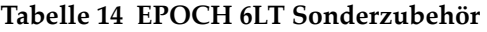

<span id="page-56-4"></span>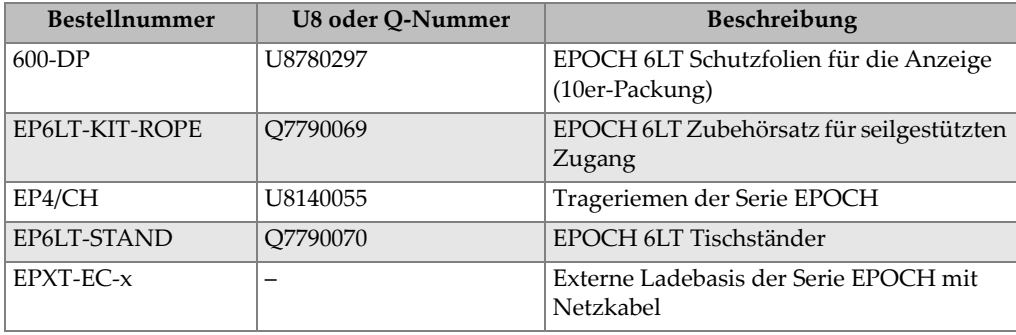

<span id="page-57-0"></span>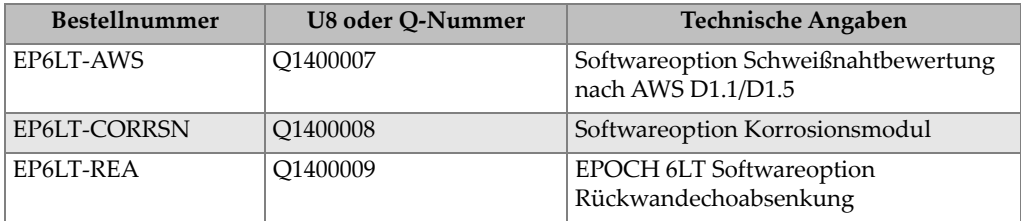

#### **Tabelle 15 Softwareoptionen**

## <span id="page-58-0"></span>**Abbildungsverzeichnis**

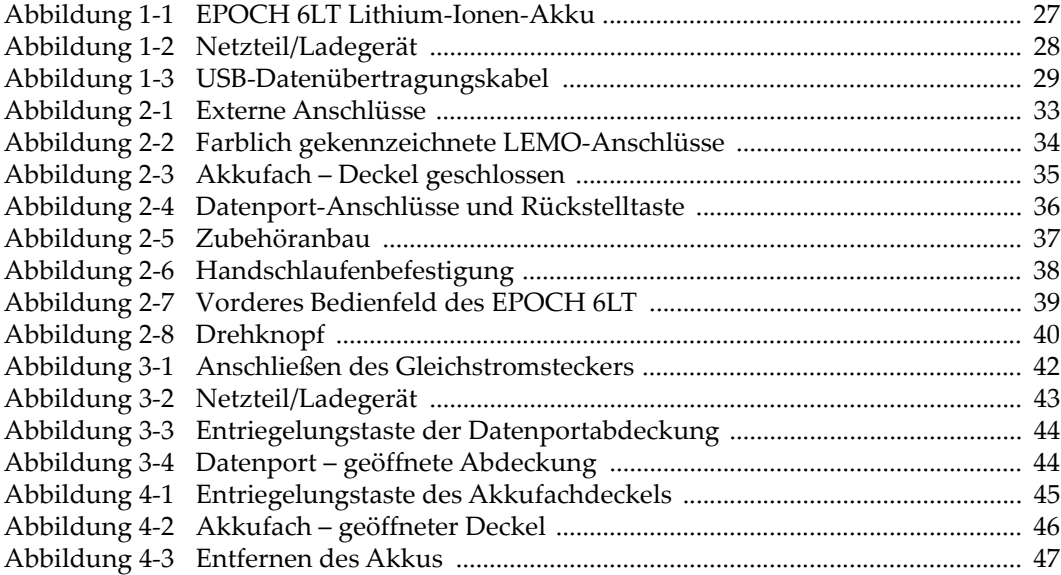

## <span id="page-60-0"></span>**Tabellenverzeichnis**

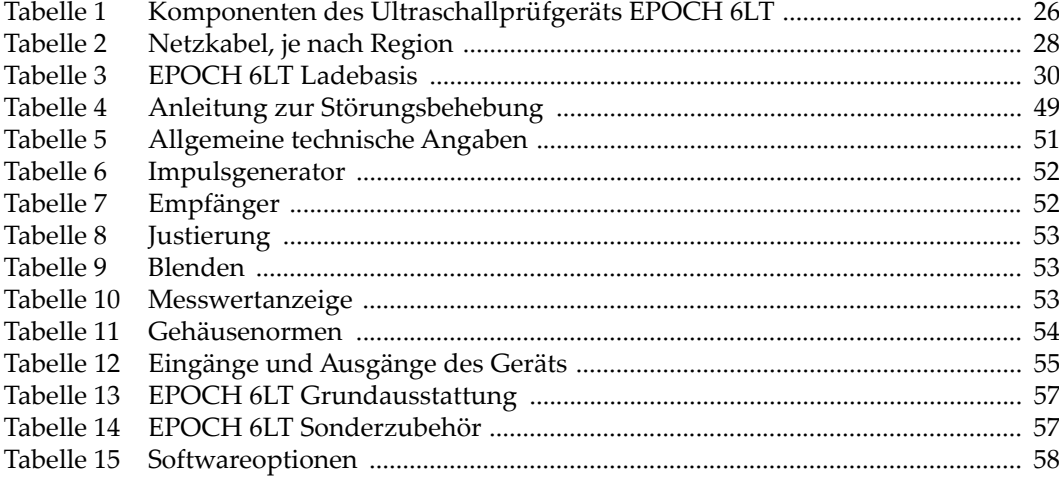